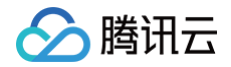

# ICP 备案 公安备案与经营性备案

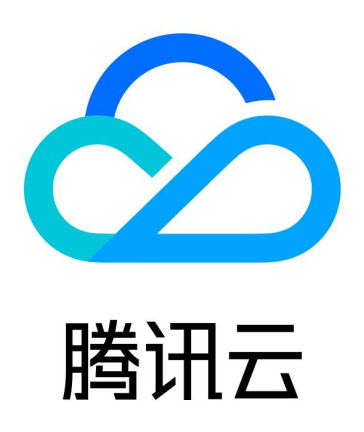

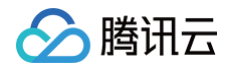

【版权声明】

©2013-2025 腾讯云版权所有

本文档(含所有文字、数据、图片等内容)完整的著作权归腾讯云计算(北京)有限责任公司单独所有,未经腾讯云 事先明确书面许可,任何主体不得以任何形式复制、修改、使用、抄袭、传播本文档全部或部分内容。前述行为构成 对腾讯云著作权的侵犯,腾讯云将依法采取措施追究法律责任。

【商标声明】

# 腾讯云

及其它腾讯云服务相关的商标均为腾讯云计算(北京)有限责任公司及其关联公司所有。本文档涉及的第三方**主**体的 商标,依法由权利人所有。未经腾讯云及有关权利人书面许可,任何主体不得以任何方式对前述商标进行使用、复 制、修改、传播、抄录等行为,否则将构成对腾讯云及有关权利人商标权的侵犯,腾讯云将依法采取措施追究法律责 任。

【服务声明】

本文档意在向您介绍腾讯云全部或部分产品、服务的当时的相关概况,部分产品、服务的内容可能不时有所调整。 您所购买的腾讯云产品、服务的种类、服务标准等应由您与腾讯云之间的商业合同约定,除非双方另有约定,否则, 腾讯云对本文档内容不做任何明示或默示的承诺或保证。

【联系我们】

我们致力于为您提供个性化的售前购买咨询服务,及相应的技术售后服务,任何问题请联系 4009100100或 95716。

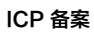

# 文档目录

[公安备案与经营性备案](#page-3-0)

△腾讯云

[公安备案流程](#page-3-1)

[公安备案号查询](#page-22-0)

[公安备案服务商查询](#page-24-0)

[公安备案常见问题](#page-25-0)

[经营性备案常见问题](#page-30-0)

# <span id="page-3-1"></span><span id="page-3-0"></span>公安备案与经营性备案 公安备案流程

最近更新时间:2025-04-02 16:35:42

# 操作场景

您的服务(网站/APP)备案申请通过管局审核并获得备案号后,您必须在**服务(网站/APP)开通后30日内**进行公 安备案。如果您的服务(网站/APP)涉及经营性业务还需申请经营性服务(网站/APP)备案许可证。本文档指导 您如何在服务(网站/APP)开通后30日内进行公安备案。

**① 说明:** 

- 建议您使用 Edge、Chrome 80+、FireFox 86+、360极速模式等主流浏览器浏览 [全国公安机关互](https://beian.mps.gov.cn/#/) [联网站安全管理服务平台](https://beian.mps.gov.cn/#/)。
- 公安备案过程中遇到问题,可向公安备案平台邮箱(support@beian.gov.cn)留言。
- 若不方便在线申请,可前往当地县/区级公安局进行咨询和线下申请。

# 前提条件

网站/APP 备案成功,且已在网站开通之日起30日内登录\_全国公安机关互联网站安全管理服务平台 。

### 下载互联网站安全服务平台操作指南

1. 在**全国互联网安全管理服务平台**查找并下载 网站备案指引 。如下图所示:

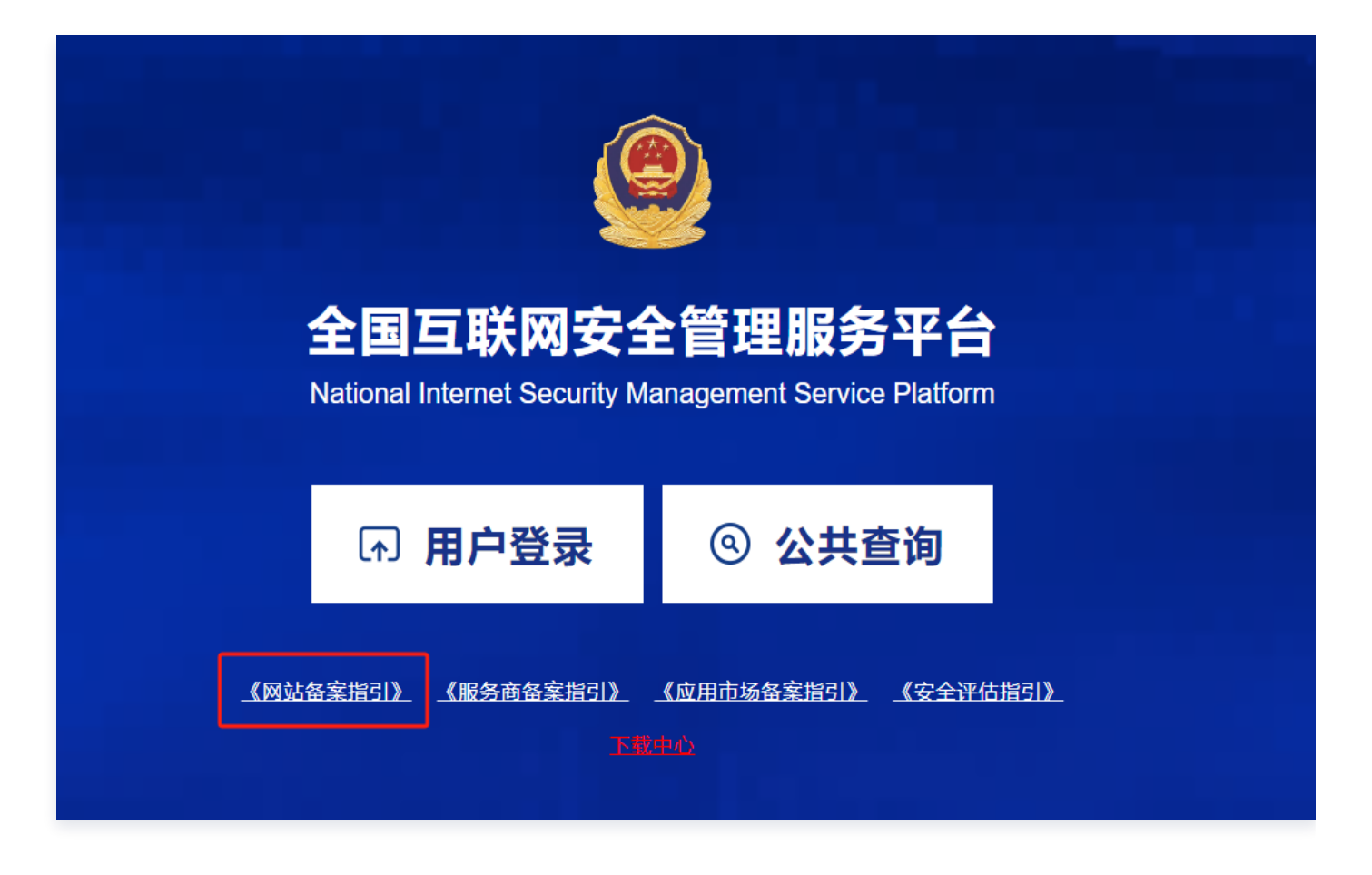

2. 阅读并了解公安备案操作流程,准备公安备案申请所需的信息。

### 注意事项

公安备案审核通过后,您需在30日内登录 [全国公安机关互联网站安全管理服务平台](https://beian.mps.gov.cn/#/),在您的**已备案网站**详情中,复 制**网站公安机关备案号,下载备案编号图标,复制备案编号 HTML 代码,并**编辑您的网页源代码。

### 操作步骤

### 注册与登录

1. 在 [全国公安机关互联网站安全管理服务平台,](https://beian.mps.gov.cn/#/) 单击**用户登录**。

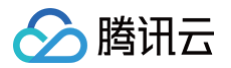

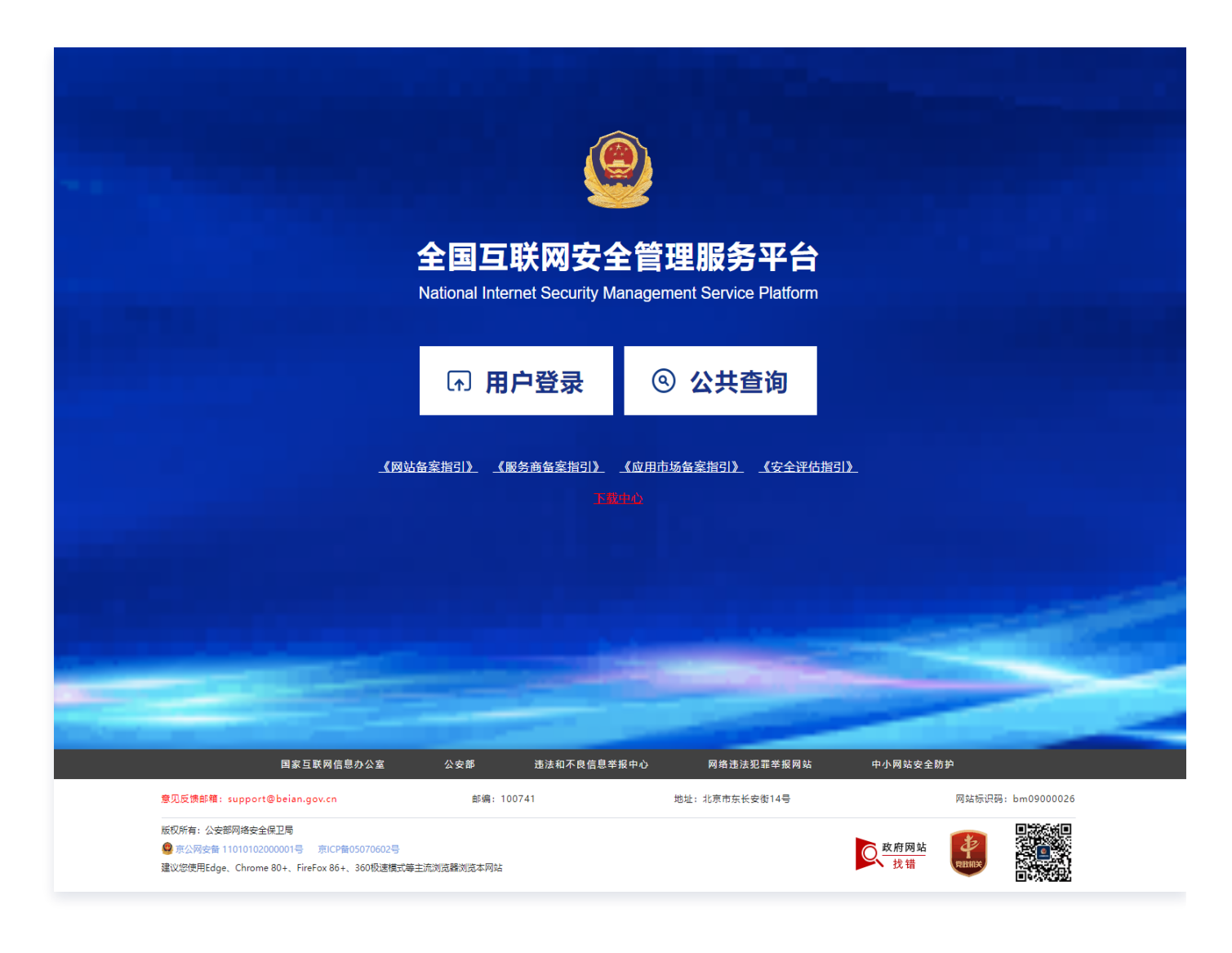

2. 进入登录页面后,单击注册账号。如果您已经有全国互联网安全管理服务平台的账号,可以直接登录。

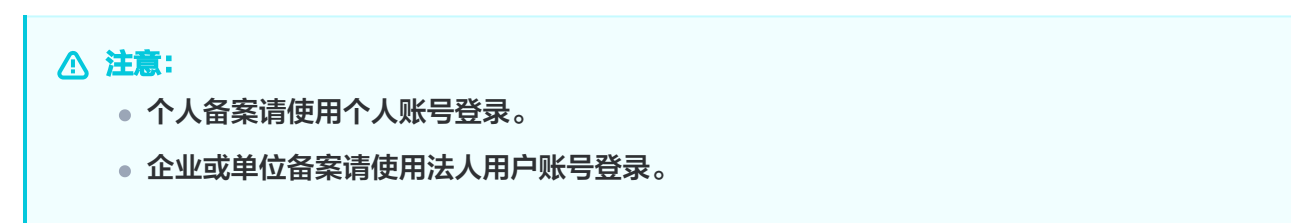

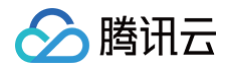

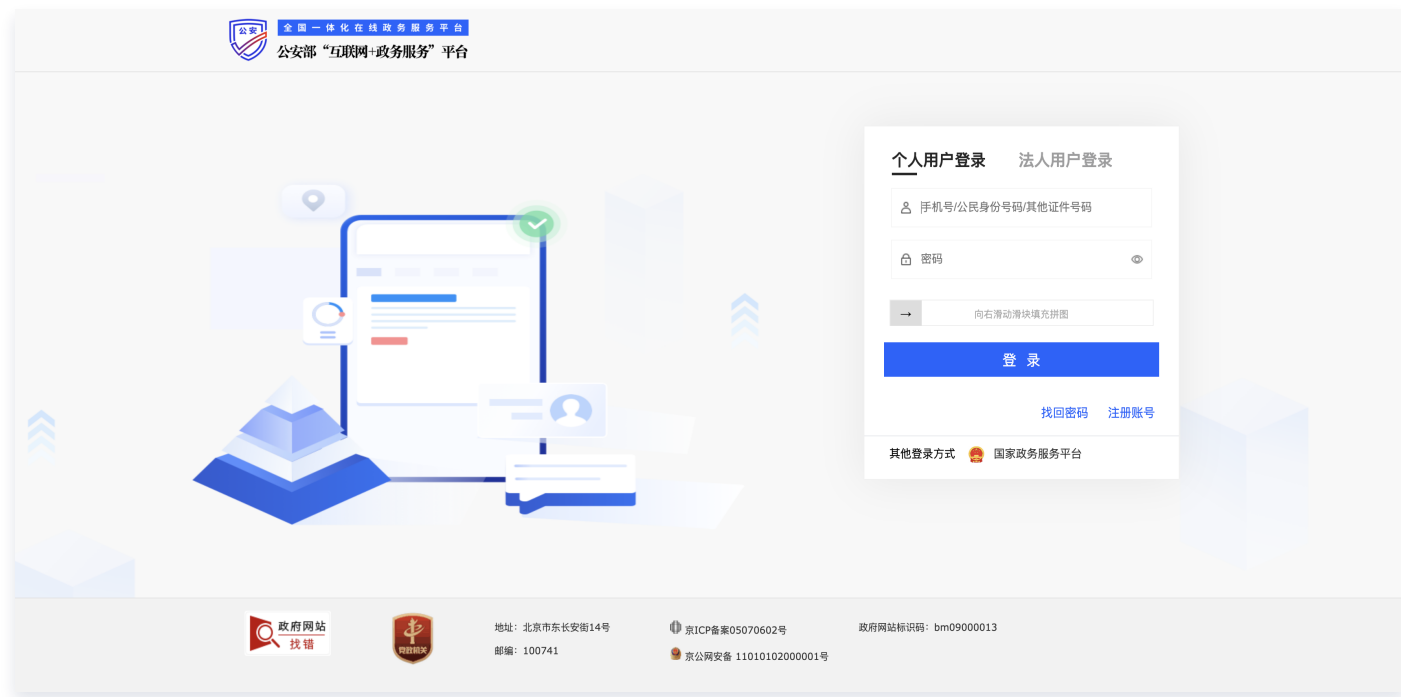

3. 根据页面提示填写信息,单击下一步。

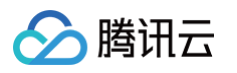

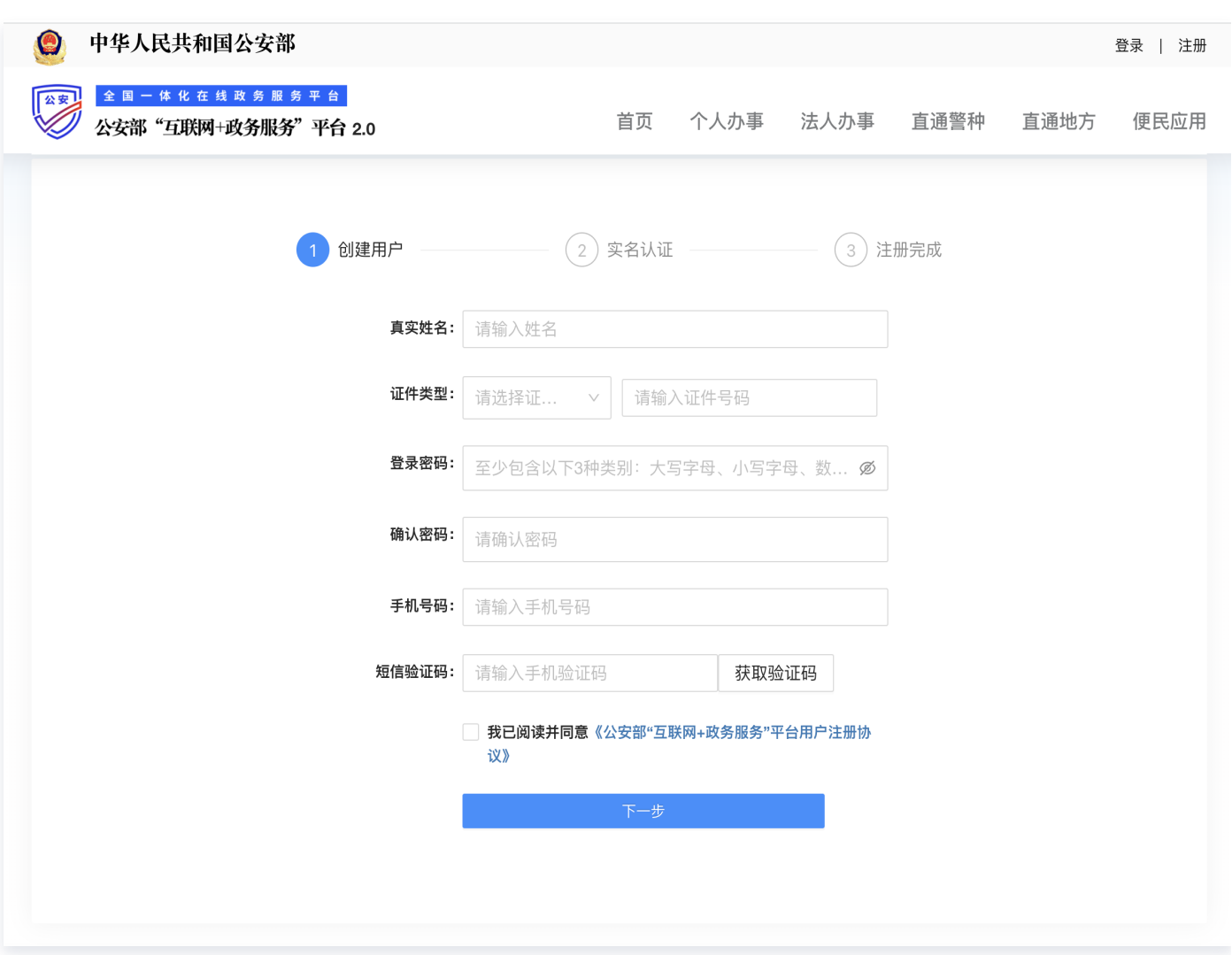

4. 根据弹出二维码验证页面,请先扫描左侧二维码下载"公安一网通办" APP,再使用该 APP 扫描右侧二维码进 行实人认证。完成互联网站安全服务平台的账号注册。

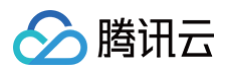

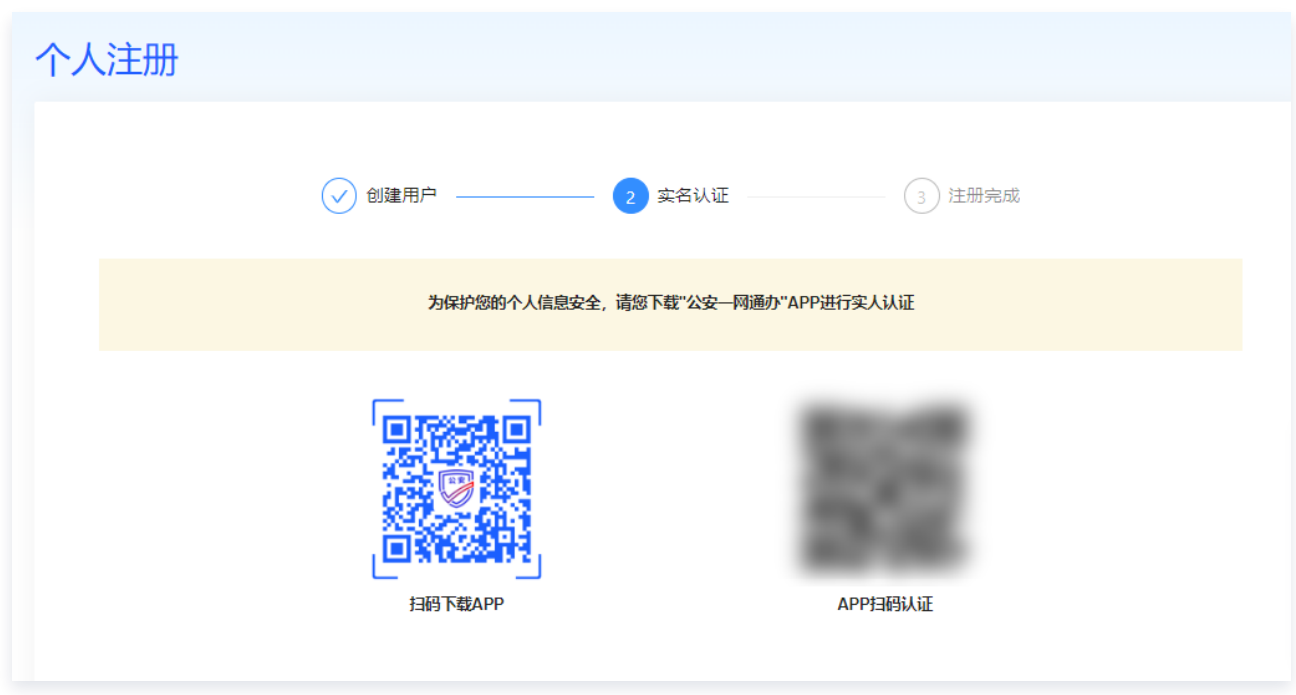

5. 返回登录页面,单击用户登录。

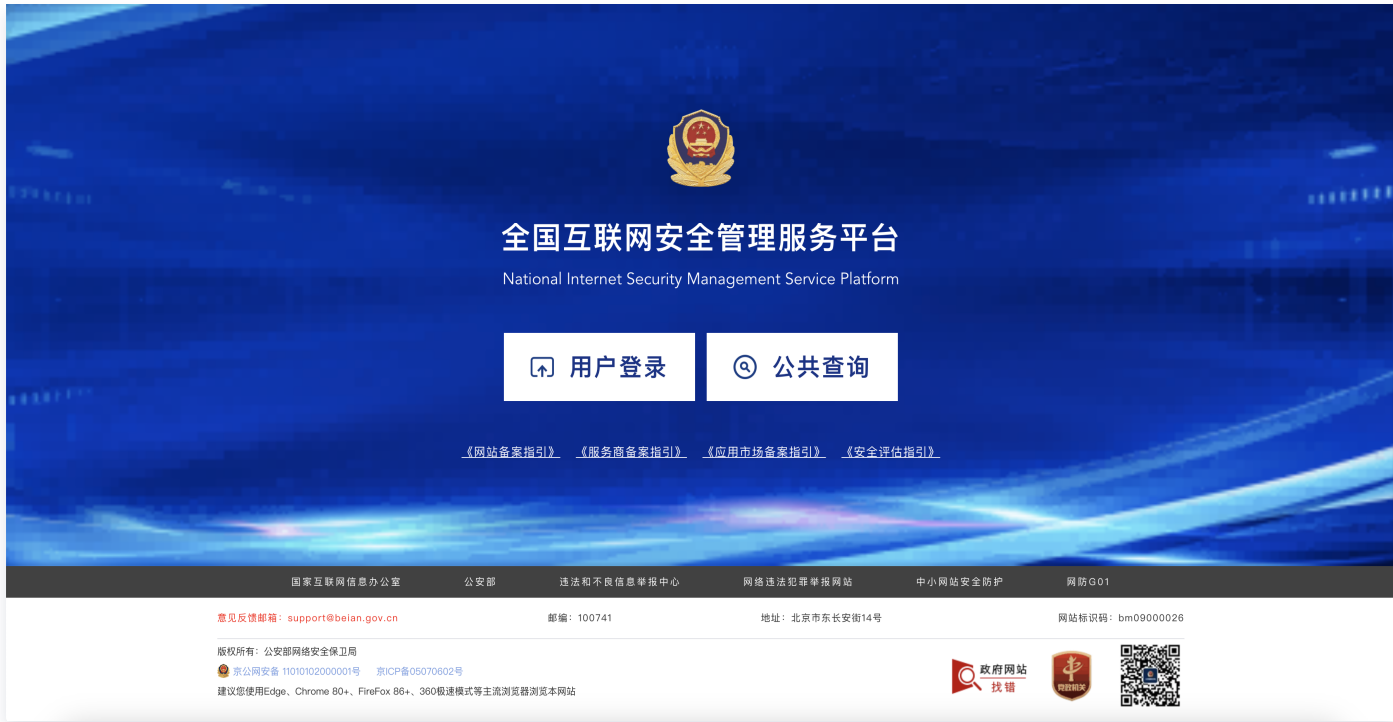

6. 输入您注册的账号、密码,以及验证码,单击登录。

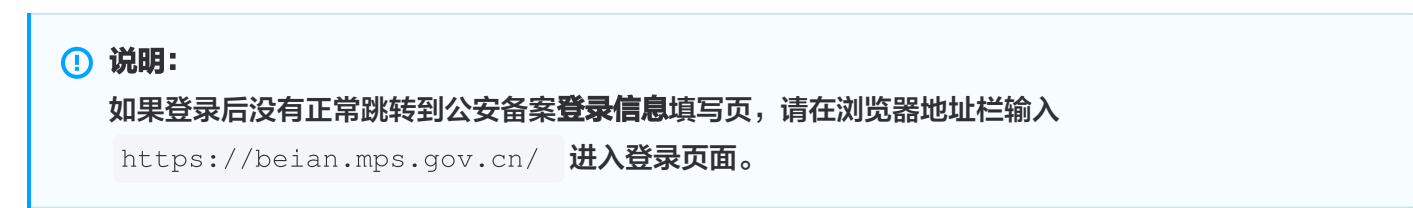

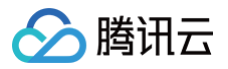

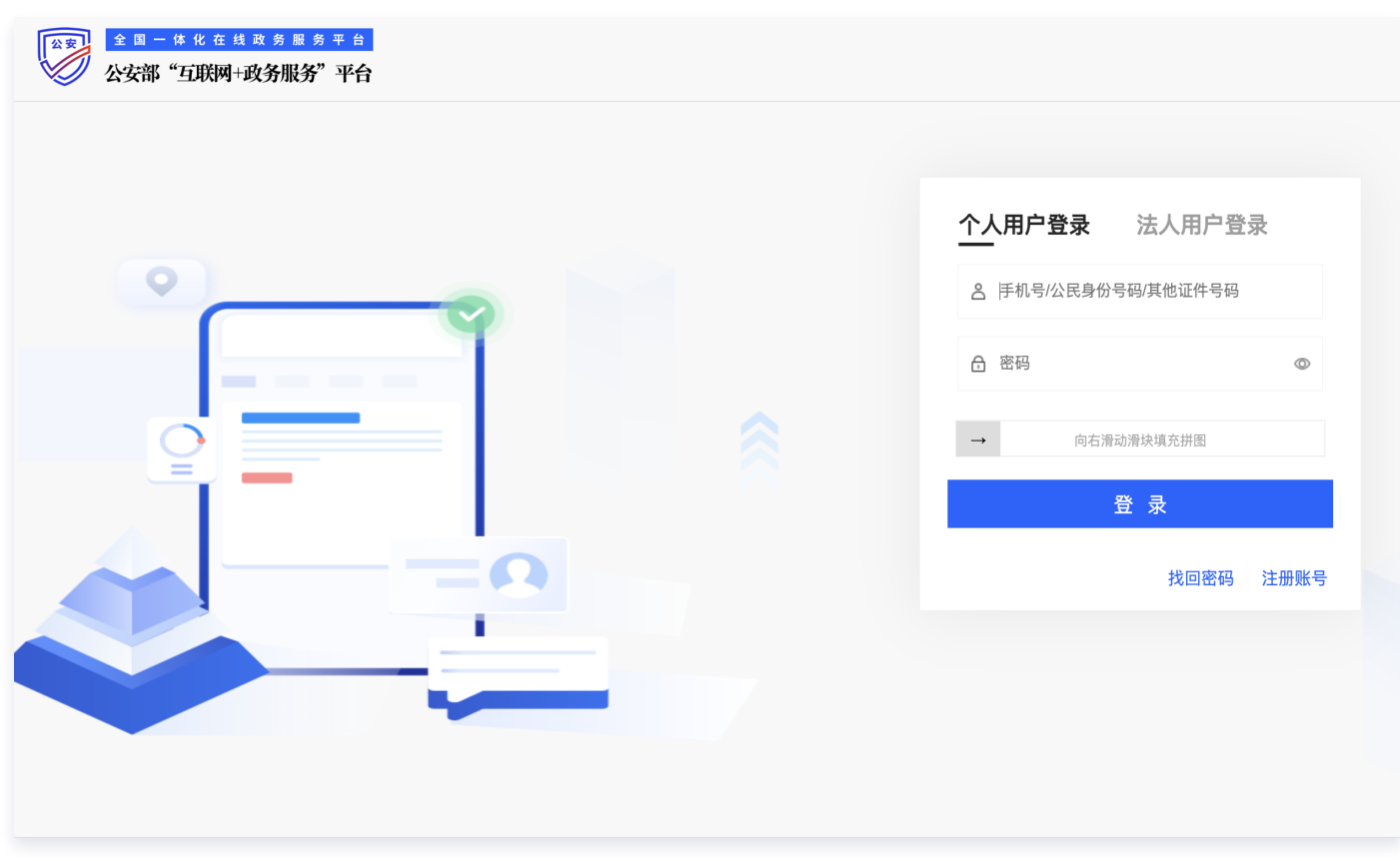

7. 根据弹出二维码验证页面,请先扫描左侧二维码下载"公安一网通办" APP,再使用该 APP 扫描右侧二维码进 行实人认证。

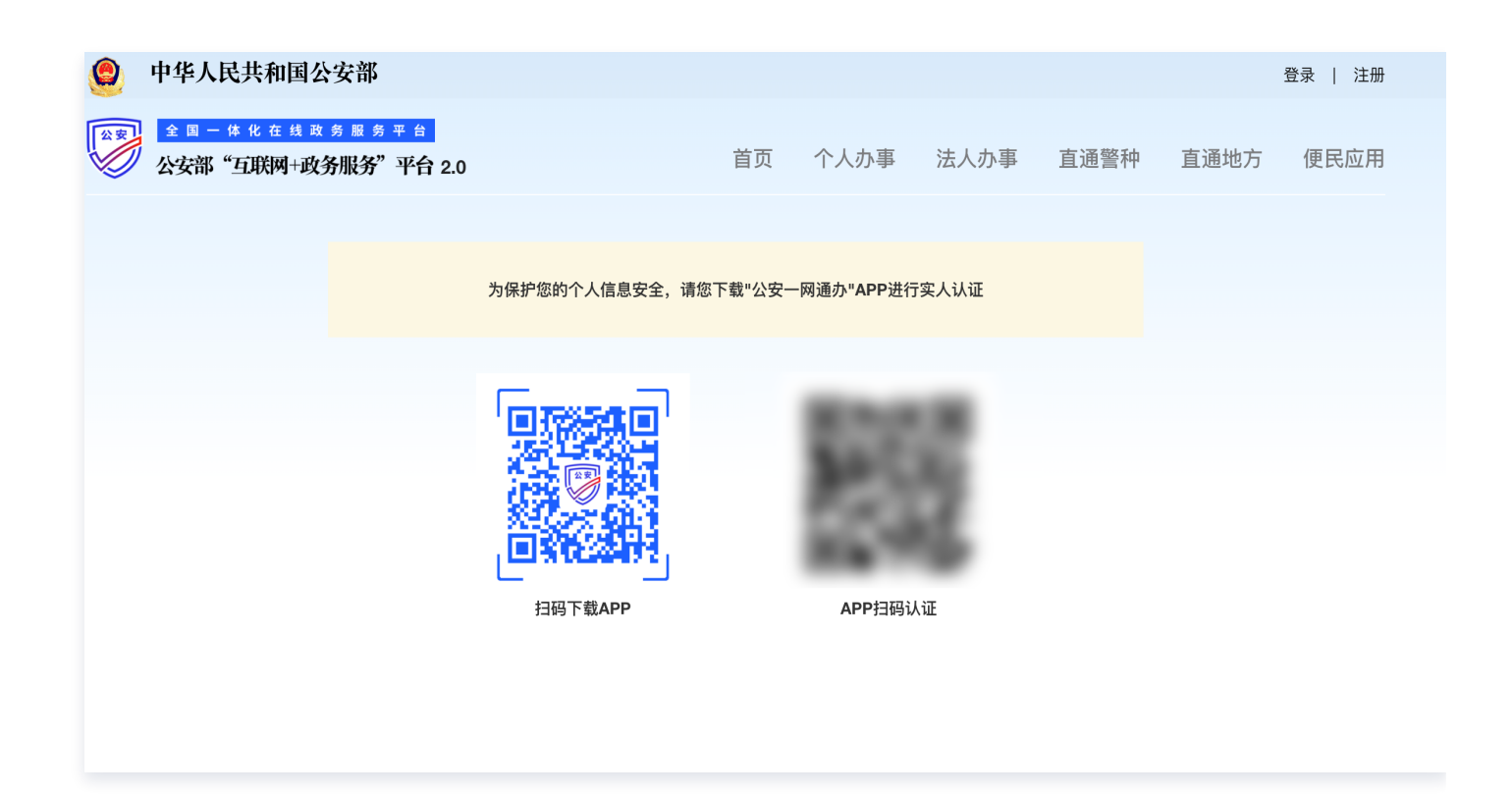

### 填写开办者主体信息

1. 在弹出的**提示**窗口中或登录 [新增主体](https://beian.mps.gov.cn/web/business/budUnit/add) 页, 进行申请主体。如下图所示:

### **4** 说明:

- 若系统未自动提示,请您单击**业务办理**页签,单击**新增主体**,即可申请主体。
- 如果您在本平台已办理过业务,可以通过关联旧账号将信息同步到新账号。

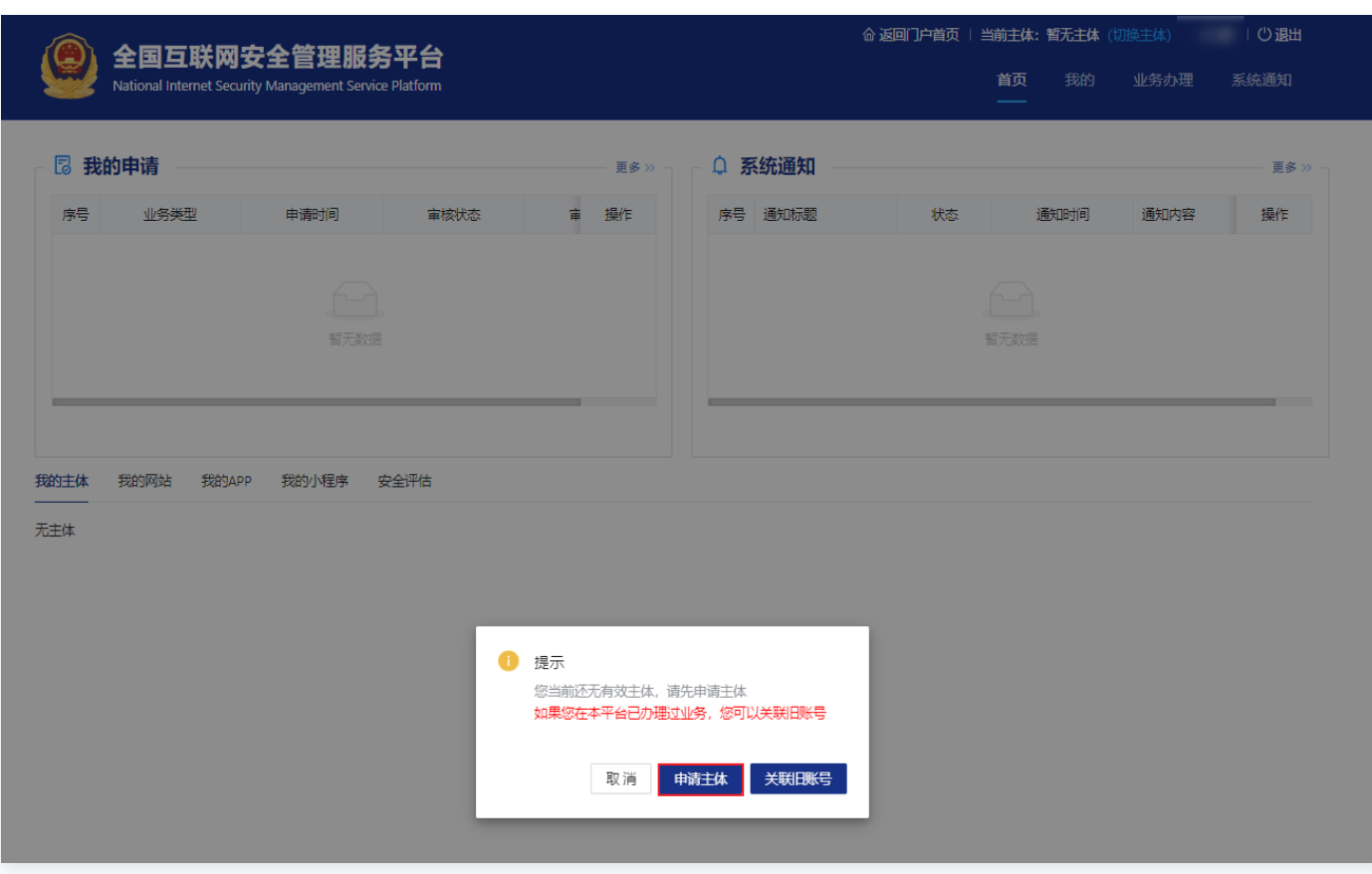

2. 在开办主体管理页面,根据实际需求,填写开办主体的相关信息。

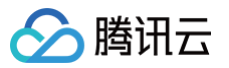

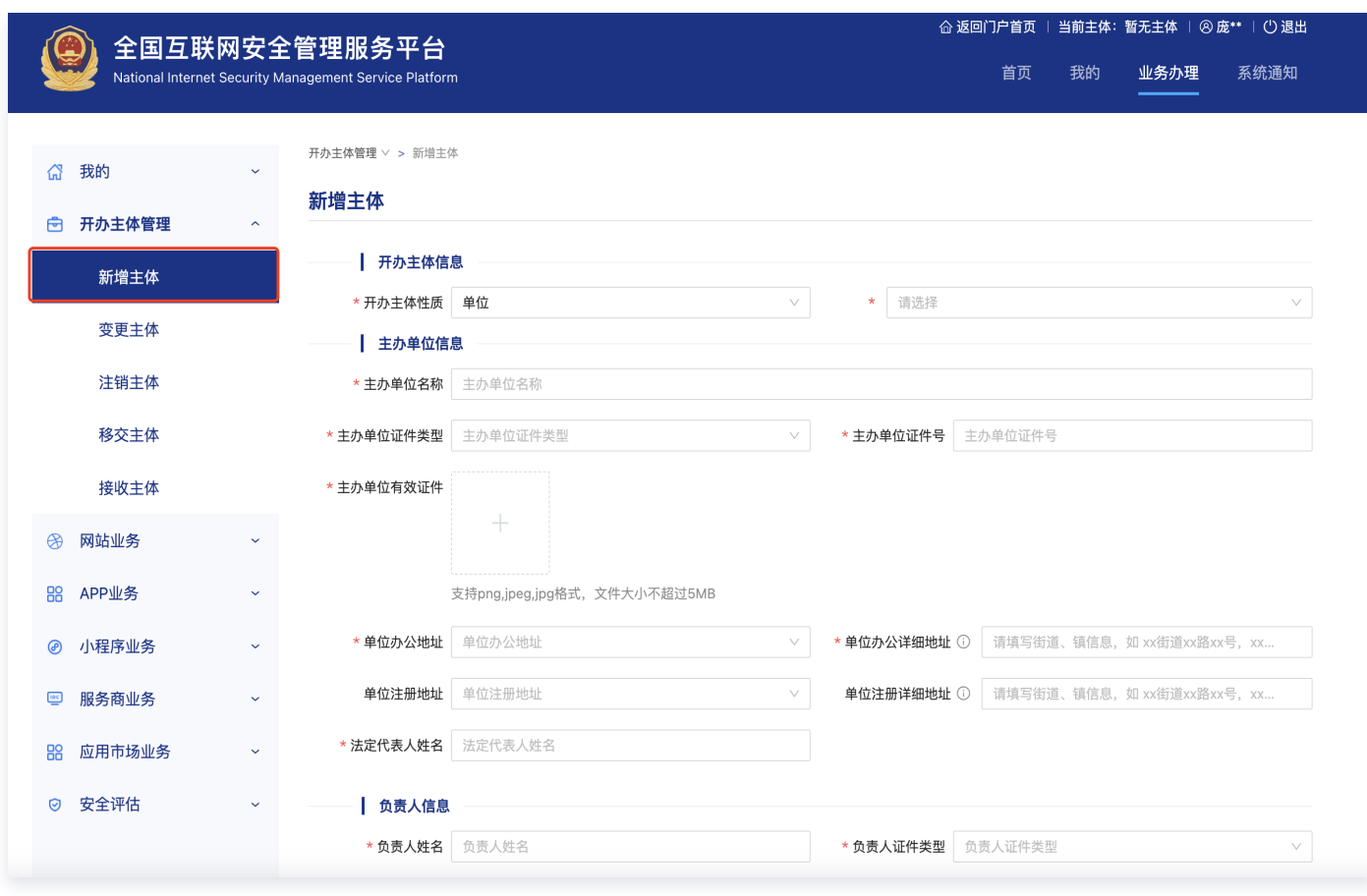

- 3. 根据页面提示逐步操作。
	- 开办主体性质选择为个人,请按需填写负责人信息。
	- 开办主体性质选择为单位,请按需填写主办单位信息和负责人信息。
- 4. 根据主体信息填写要求,进行填写后单击**提交审核**,弹窗出现新办网站申请、新增 APP等,请根据备案需求选择 备案类型,以下选择新办网站申请。

## 注意:

单击**提交审核**时, 必须要保证信息准确完整, 否则不要点击提交审核申请。

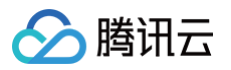

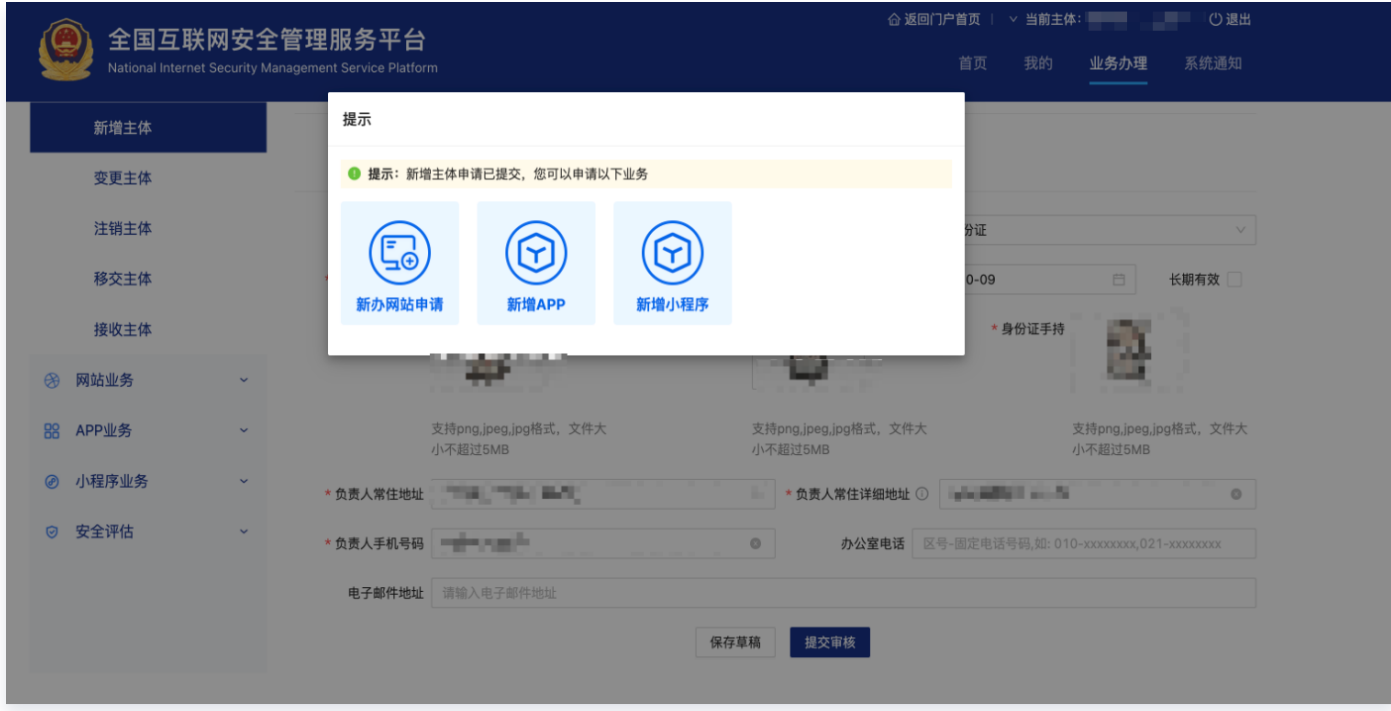

### 填写新办网站信息申请

1. 在填写完成主体信息后,单击新办网站申请,进入新办网站申请页面,按需填写负责人信息。如下图所示:

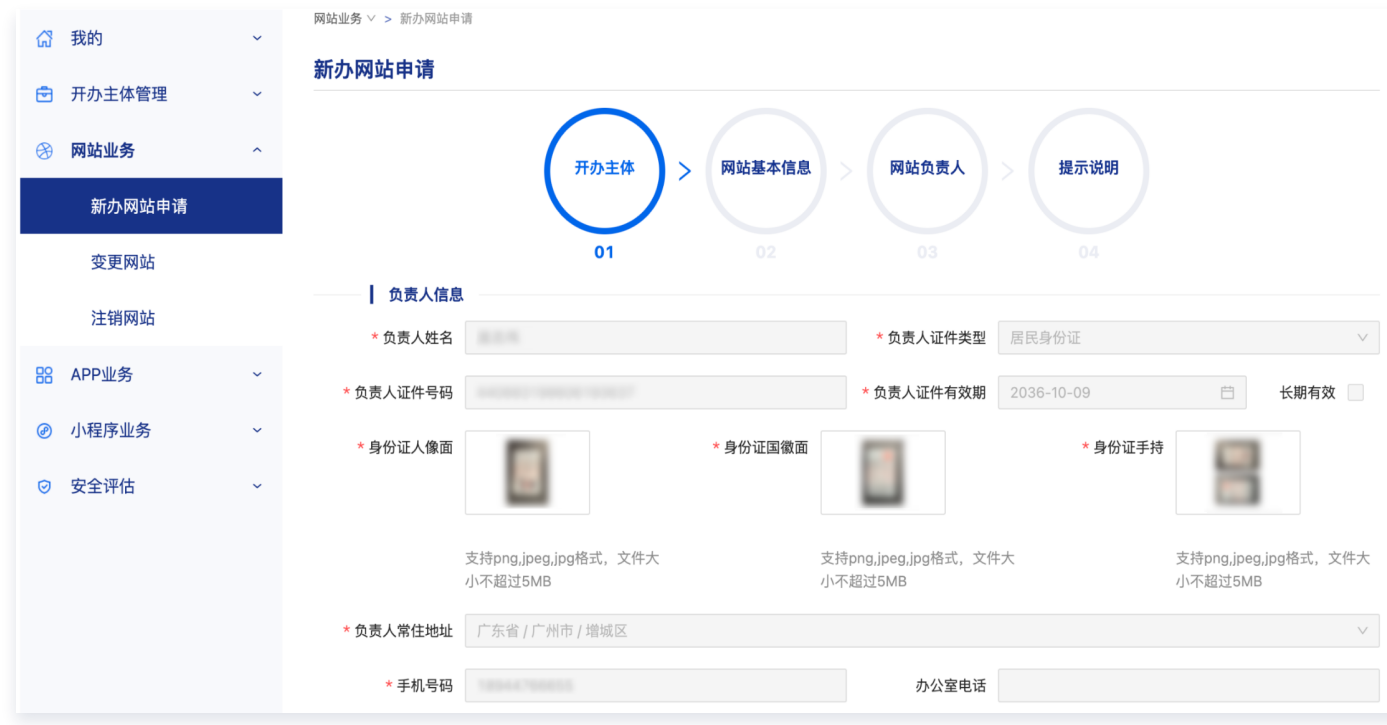

2. 确认网站开办主体信息无误,单击下一步。

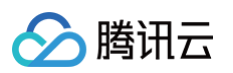

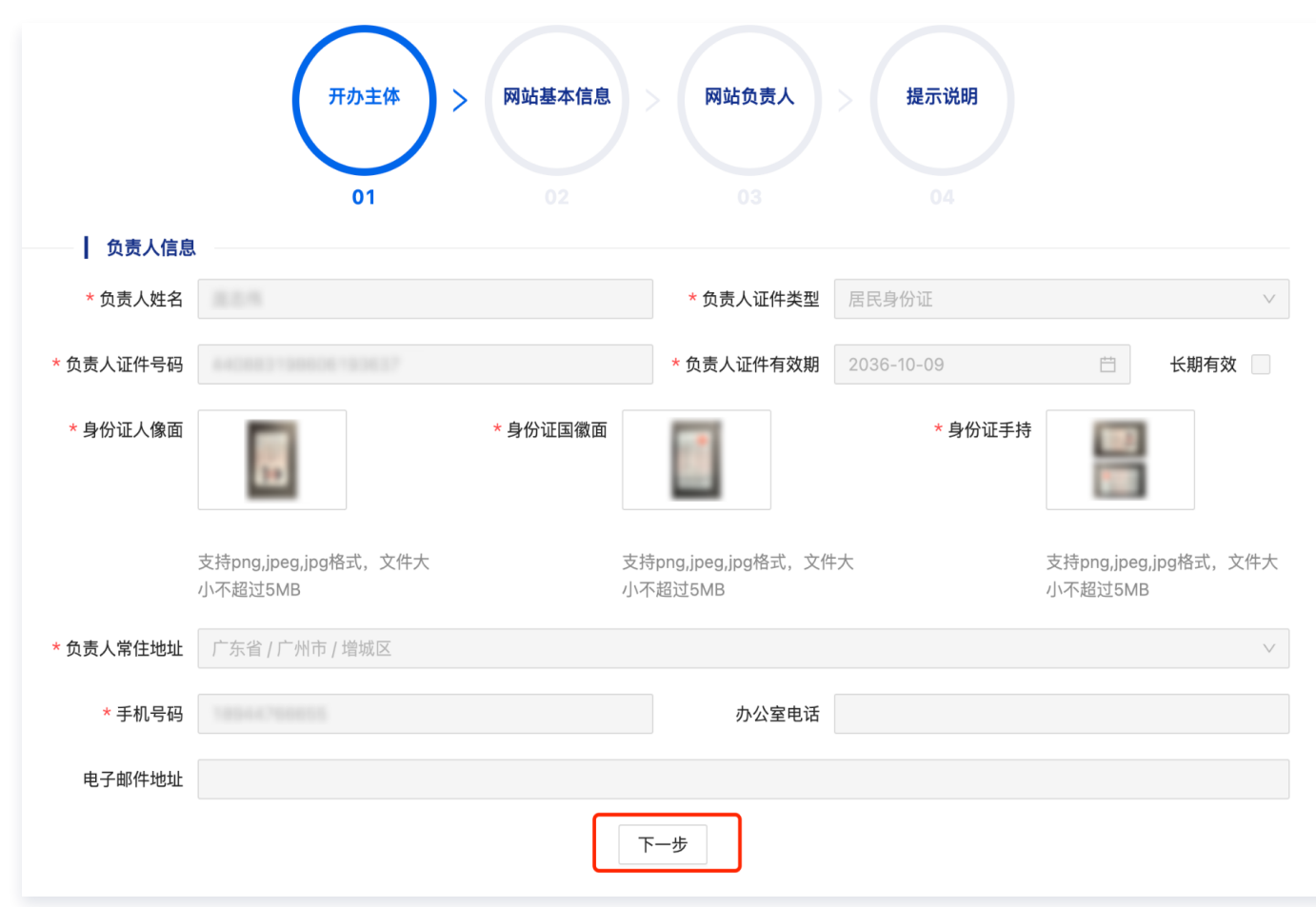

3. 根据网站信息页面提示,填写网站基本信息,并单击**下一步**。

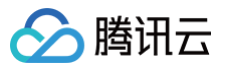

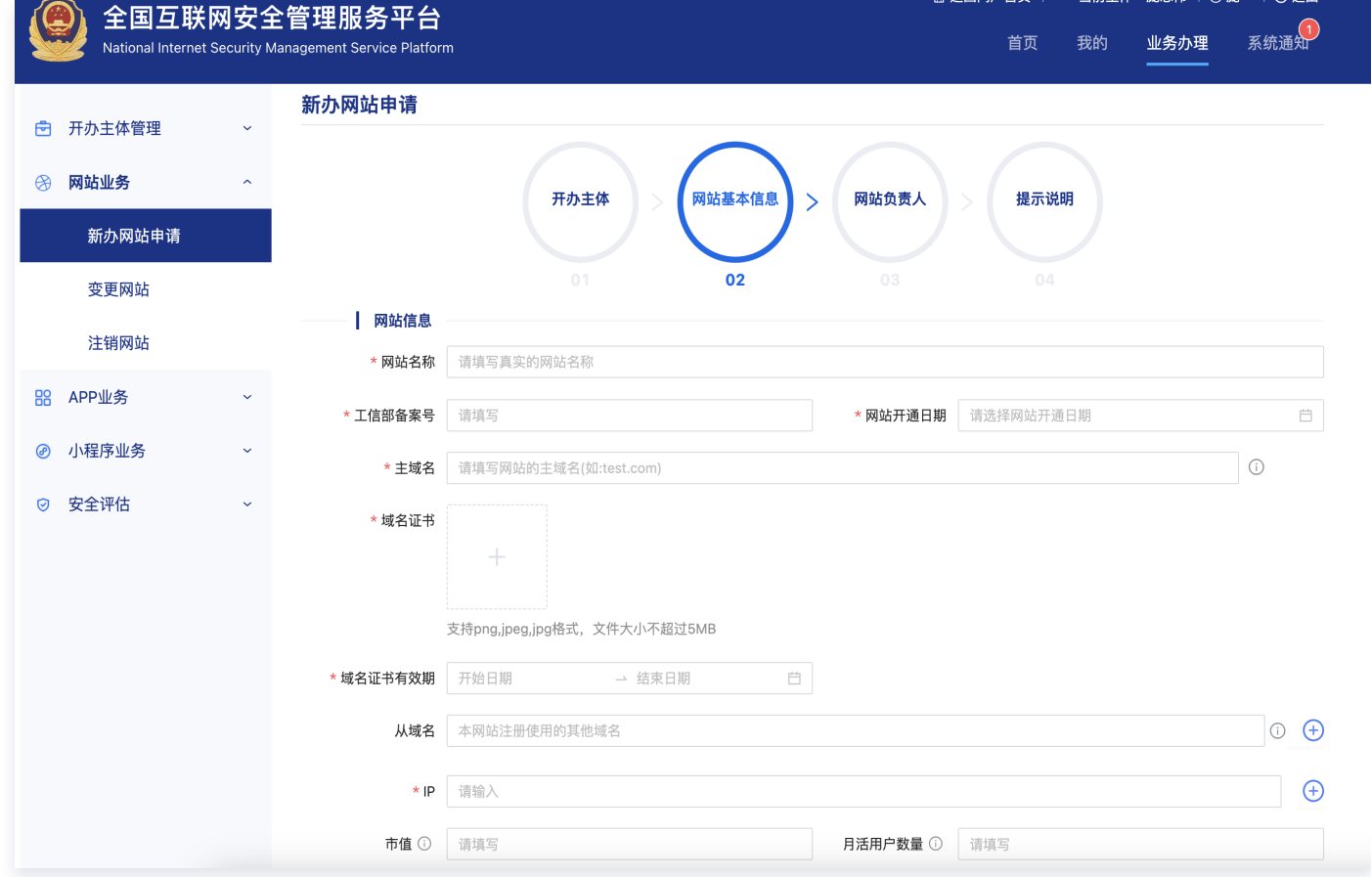

#### **① 说明:**

如您需查询域名对应的域名注册服务商,可以在腾讯云 [域名查询\(WHOIS\)](https://whois.cloud.tencent.com/) 页面,输入待查询域名 后,即可查询域名相关信息。

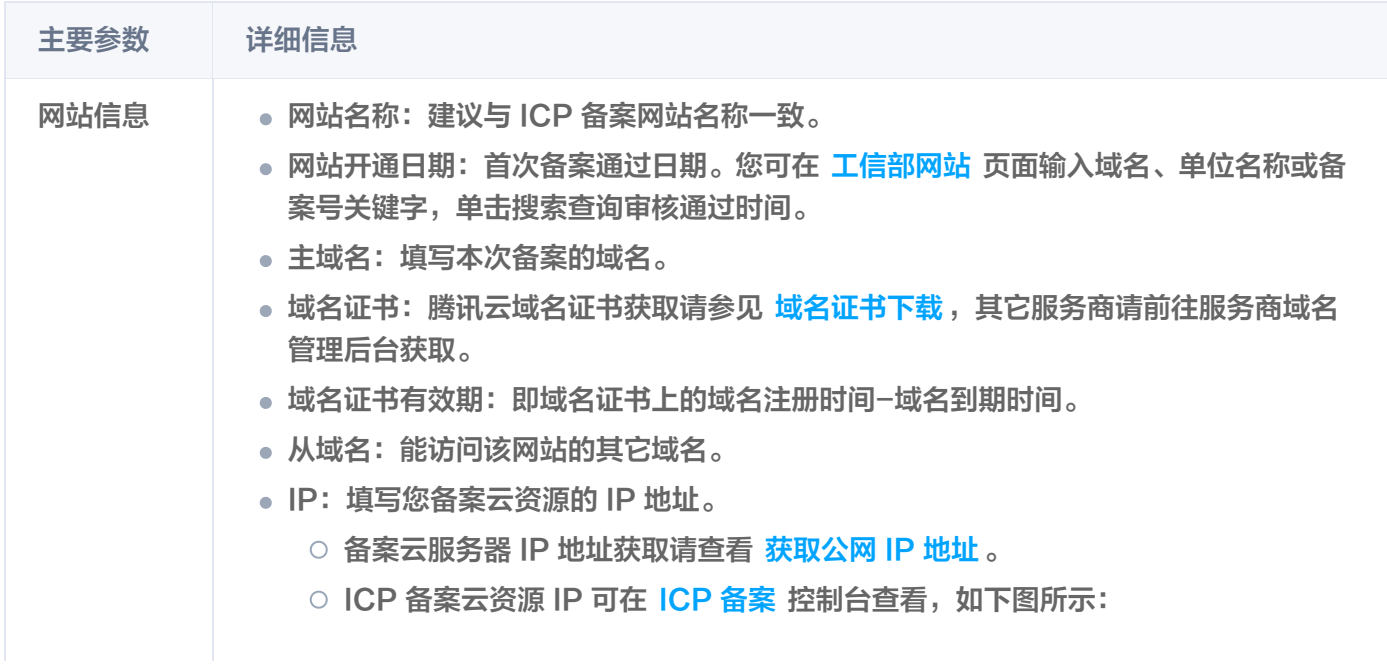

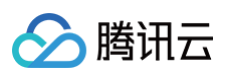

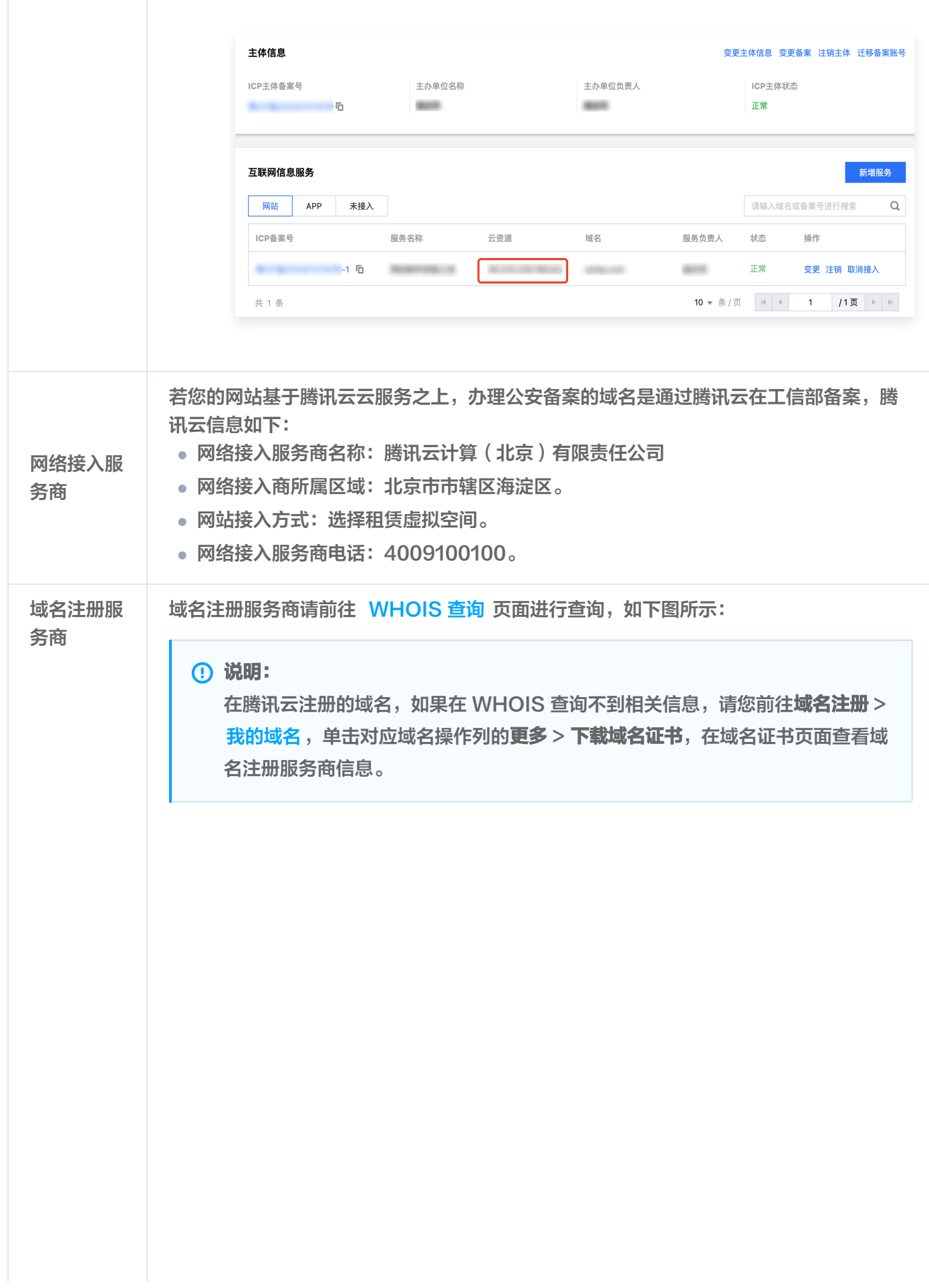

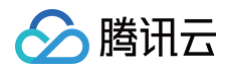

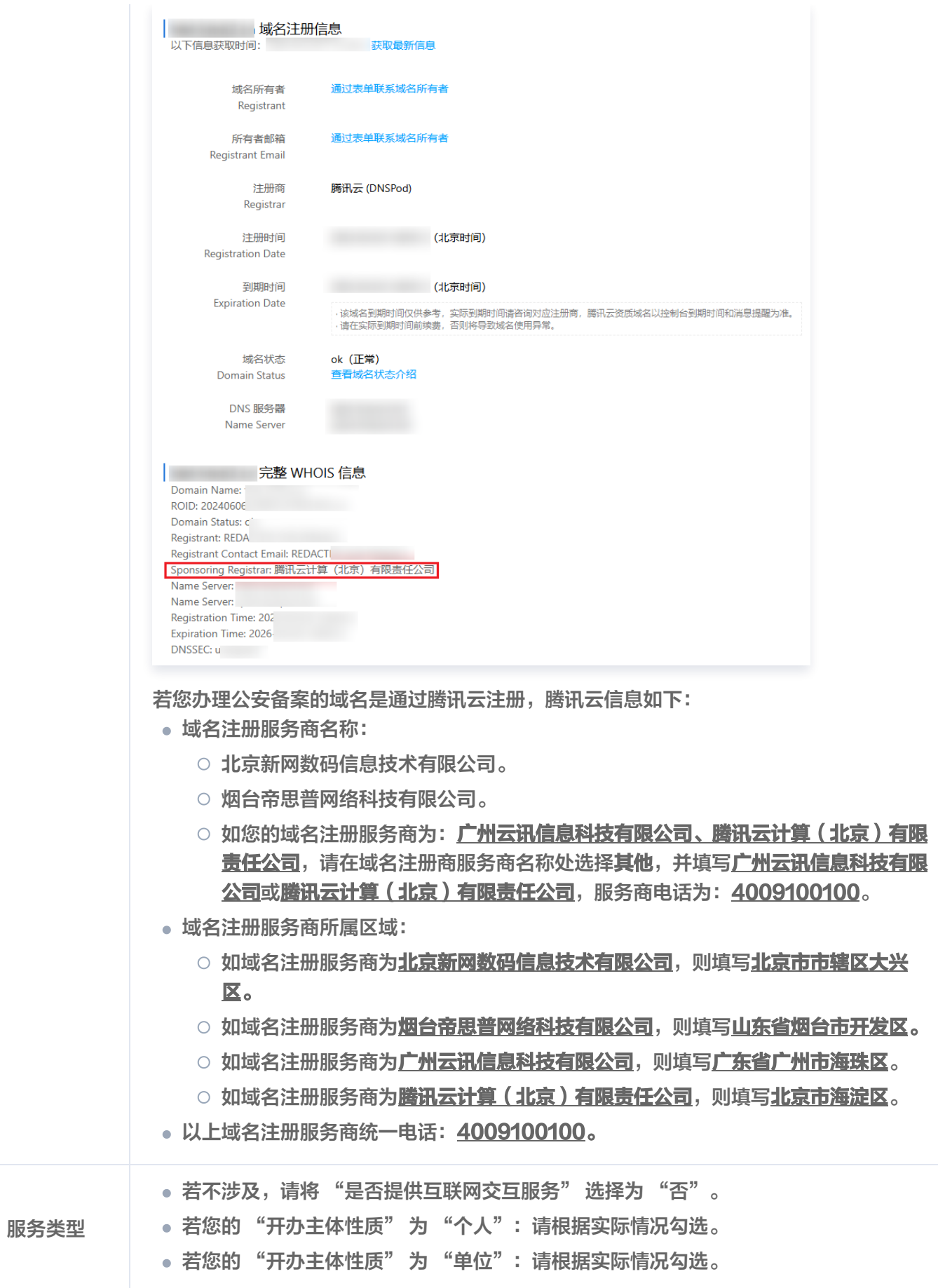

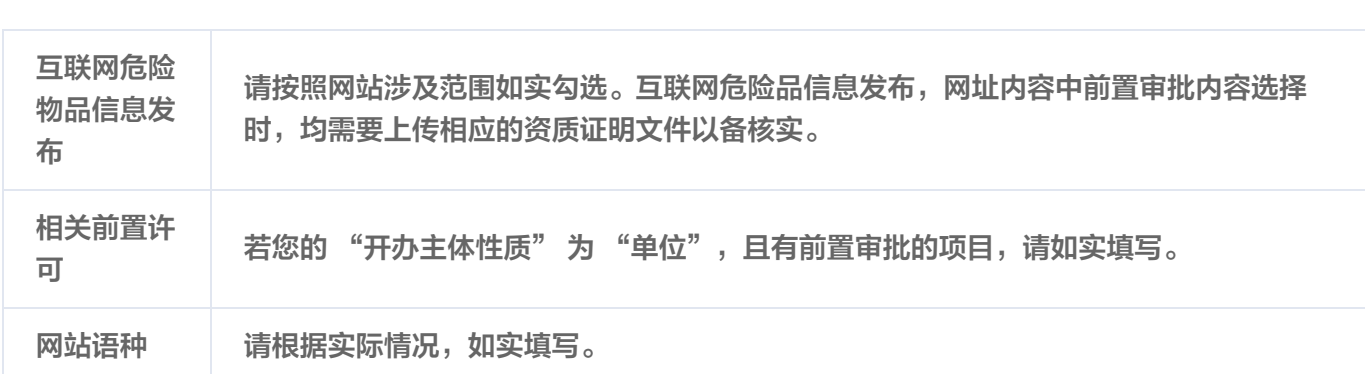

- 4. 根据页面提示,填写网站负责人信息,并单击下一步。
	- 若您的 "开办主体性质" 为 "个人":可直接勾选同主体负责人后会自动填入。
	- 若您的 "开办主体性质" 为 "单位":请根据实际情况,如实填写相关联系人信息。

### 填写新办APP信息申请

腾讯云

1. 单击新增 APP,如果已填写主体信息,则系统自动拉取已有的主体负责人信息,如未填写负责人信息,需要重新 填写。

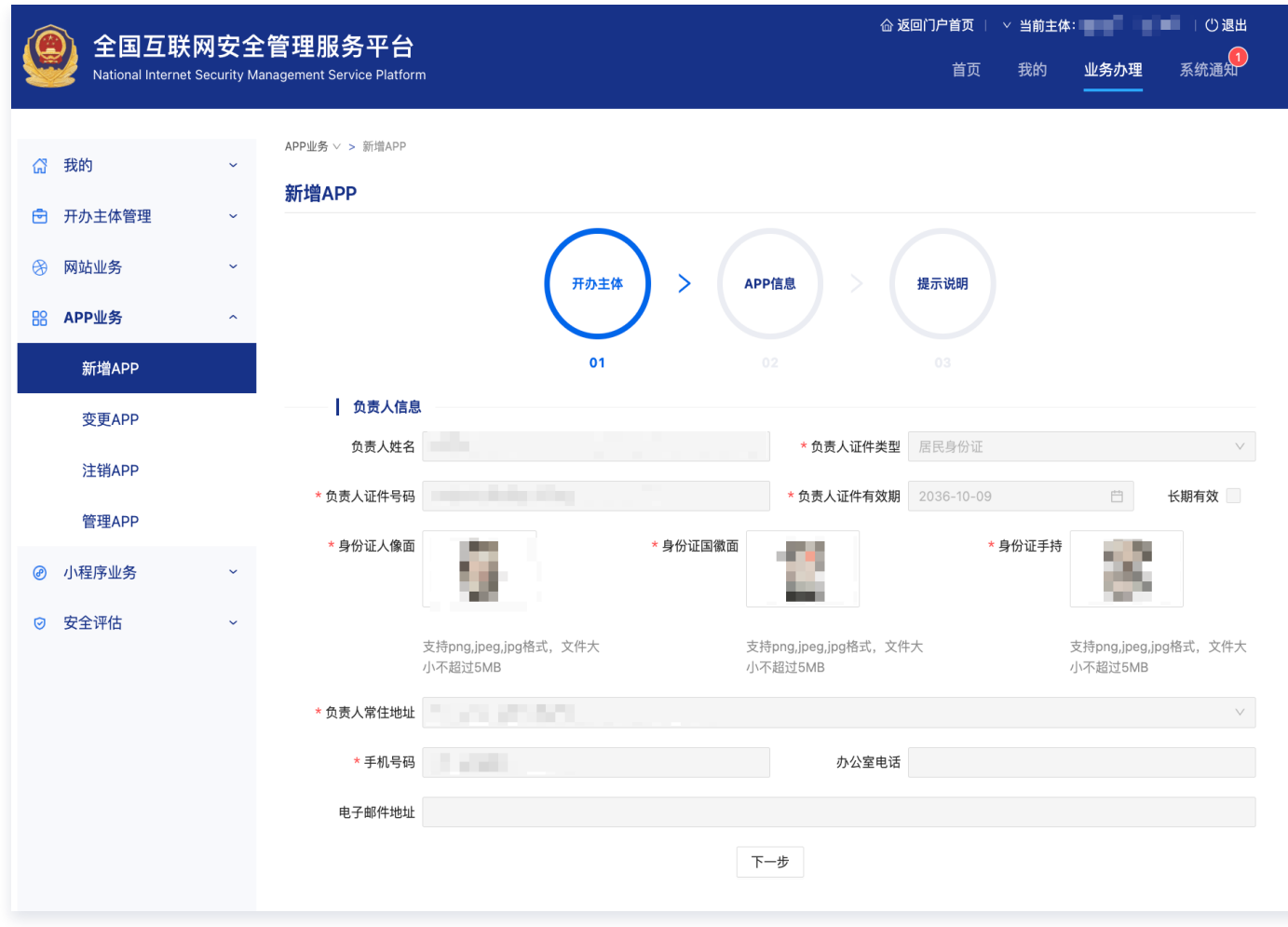

2. 完成填写主体信息后, 进入新增 APP 申请页面, 按需填写 APP 信息。如下图所示:

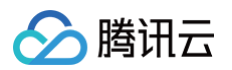

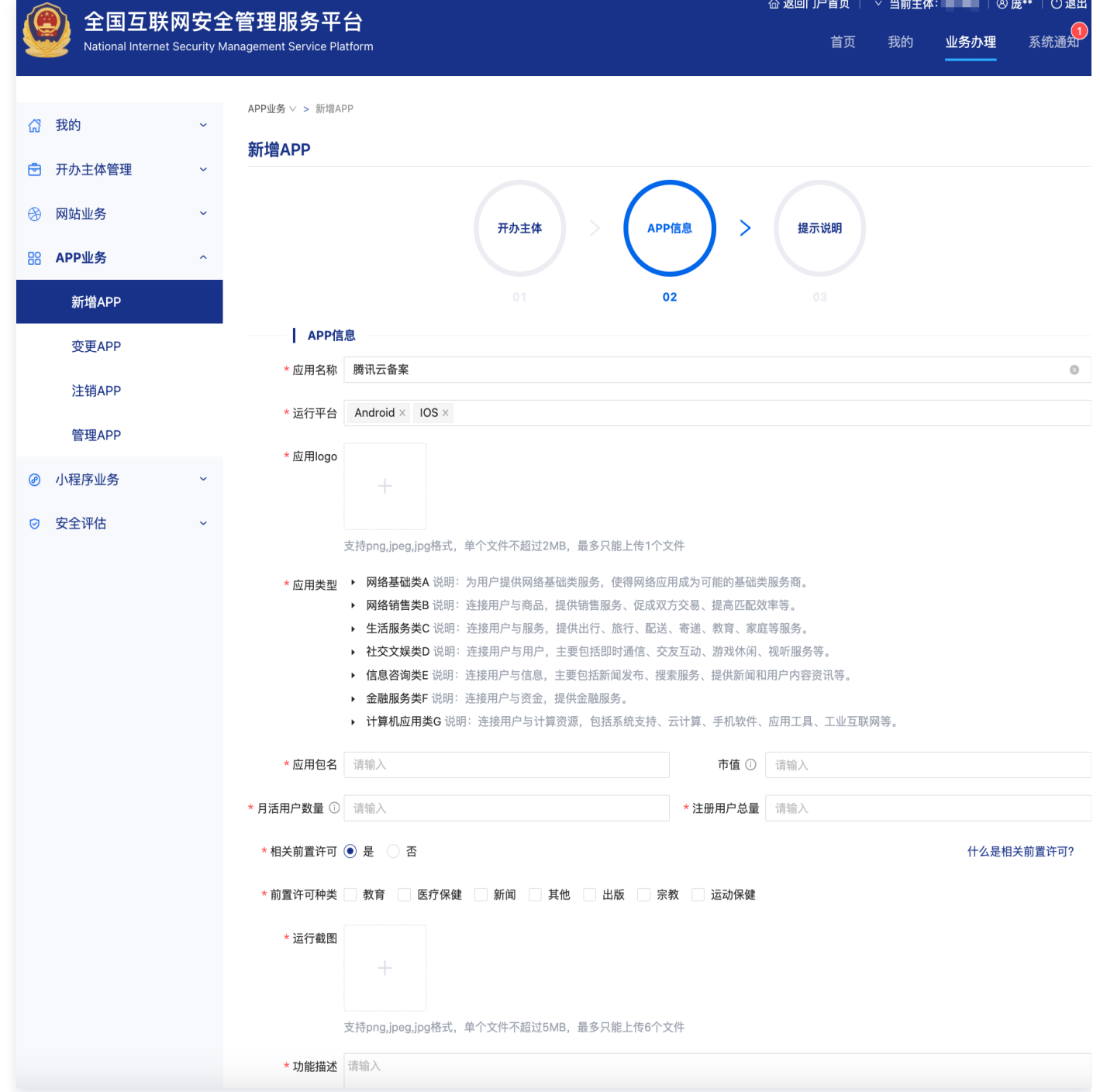

3. 填写 APP 信息后,单击下一步,进入提交审核页面,单击提交,后续有当地公安进行 APP 信息审核。

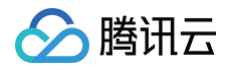

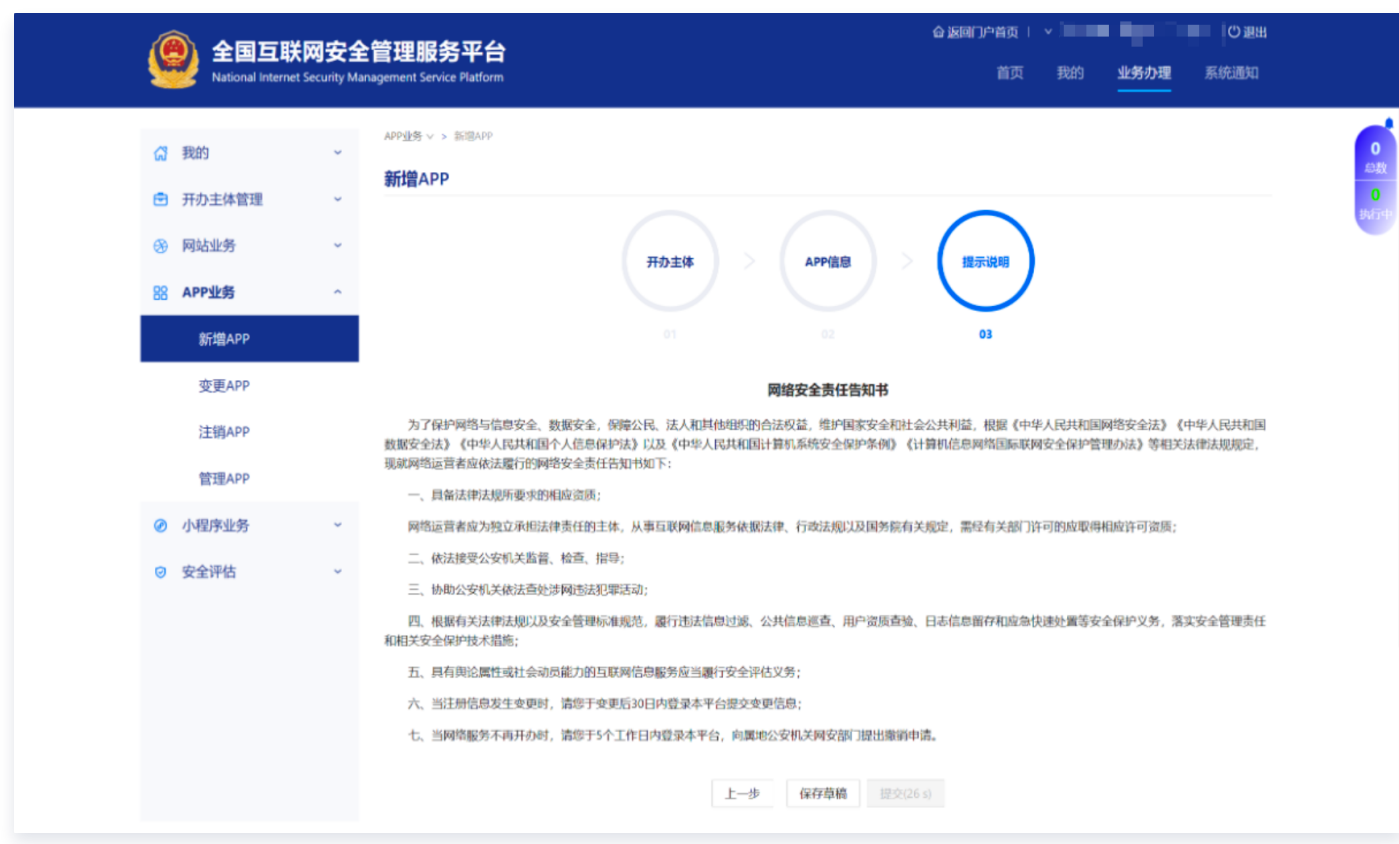

### 同意责任书并提交审核

阅读《互联网信息服务单位网络安全责任告知书》,勾选**我已阅知上述告知事项,保证提交内容真实有效,承诺履行** 上述网络安全义务。单击提交。

### 安全评估

是否进行安全评估,以渠道(应用市场)或平台方(苹果、安卓等)要求为准,**腾讯云 ICP 备案与公安备案默认不** 做要求。

### 公安备案号查询操作

1. 公安备案成功后,请登录 [公安备案号查询系统](https://beian.mps.gov.cn/#/query/webSearch),根据下图输入需要查询公安备案号的网站或 APP 的相关信息。

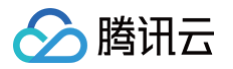

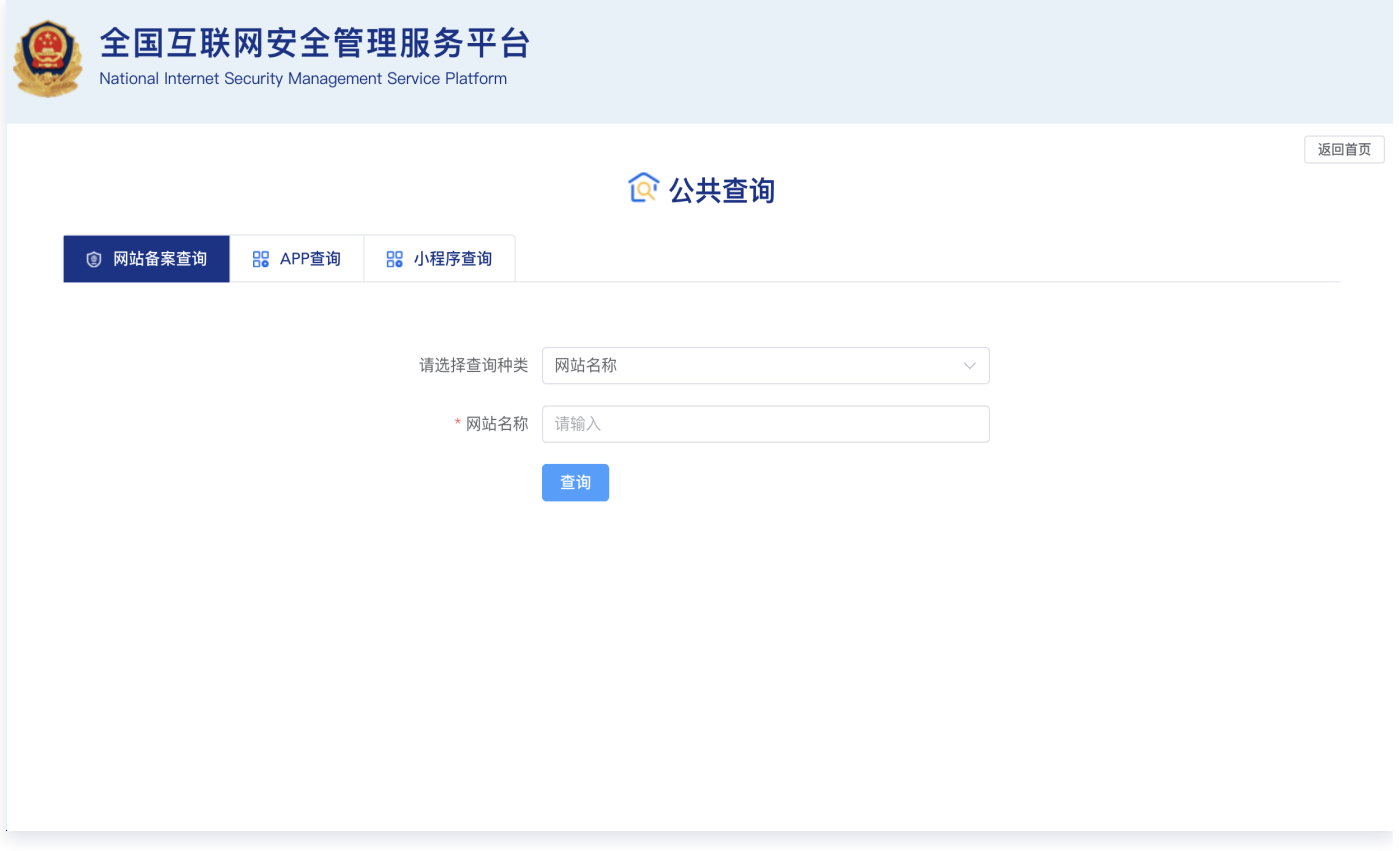

2. 以查询公安网站备案为例,通过输入选择网站域名,在网站域名处输入需要查询的网站域名,单击**查询**即可,如 下图所示:

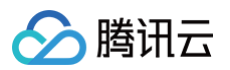

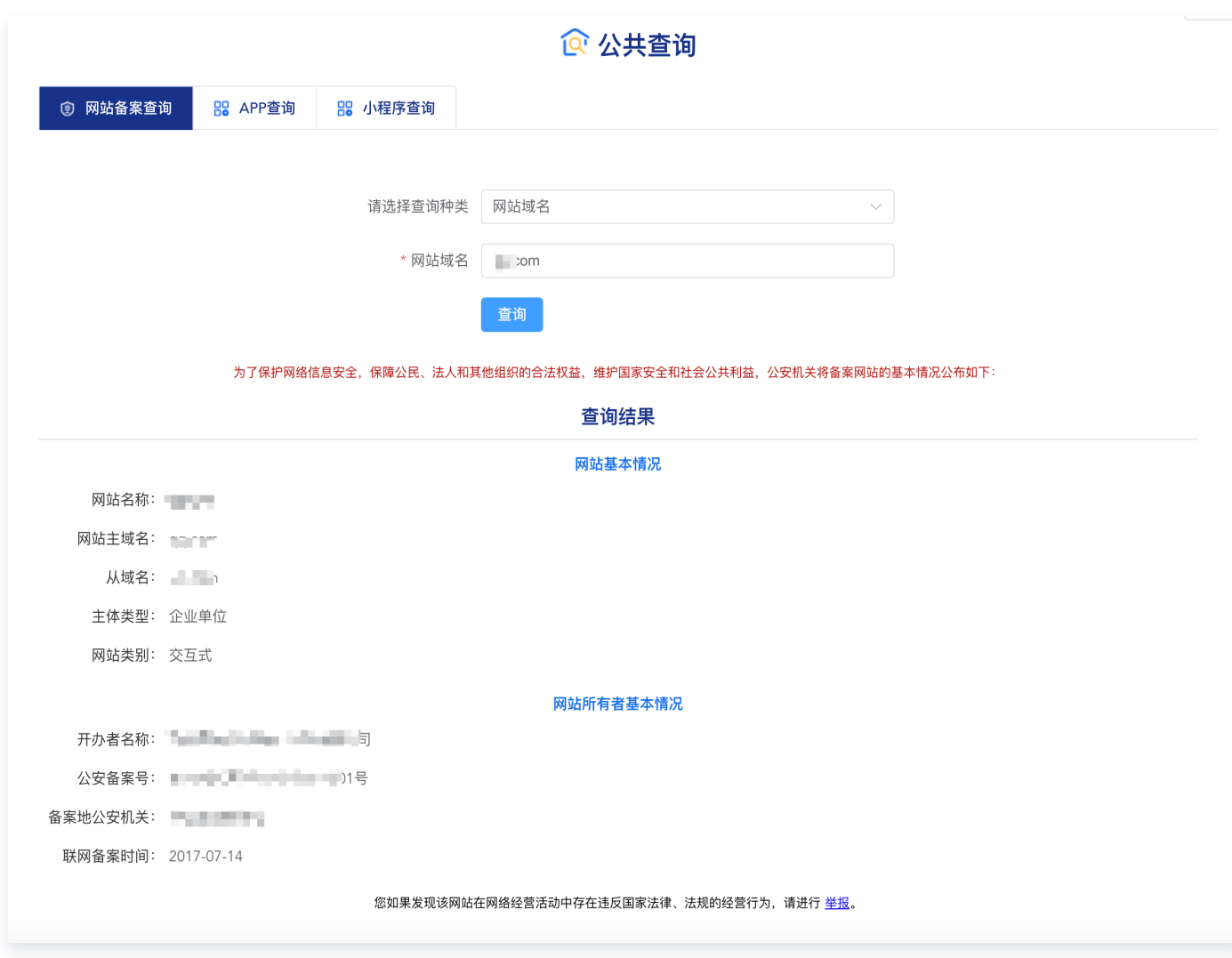

# 违规处理

请阅读 [全国公安机关互联网站安全管理服务平台](https://beian.mps.gov.cn/#/) 上相关政策法规。

#### 网站违规信息处理机制

根据网监部门规定,网站出现违规信息必须删除。如果您解析到腾讯云云服务器上的网站出现违规信息,腾讯云工作 人员会立即通知您删除违规信息。如果您无响应,腾讯云将取消您的网站接入。

分腾讯云

# <span id="page-22-0"></span>公安备案号查询

最近更新时间:2024-06-06 10:49:31

# 公安备案号查询操作

1. 公安备案成功后,请登录 [公安备案号查询系统](https://beian.mps.gov.cn/#/query/webSearch),根据下图输入需要查询公安备案号的网站或 APP 的相关信息。

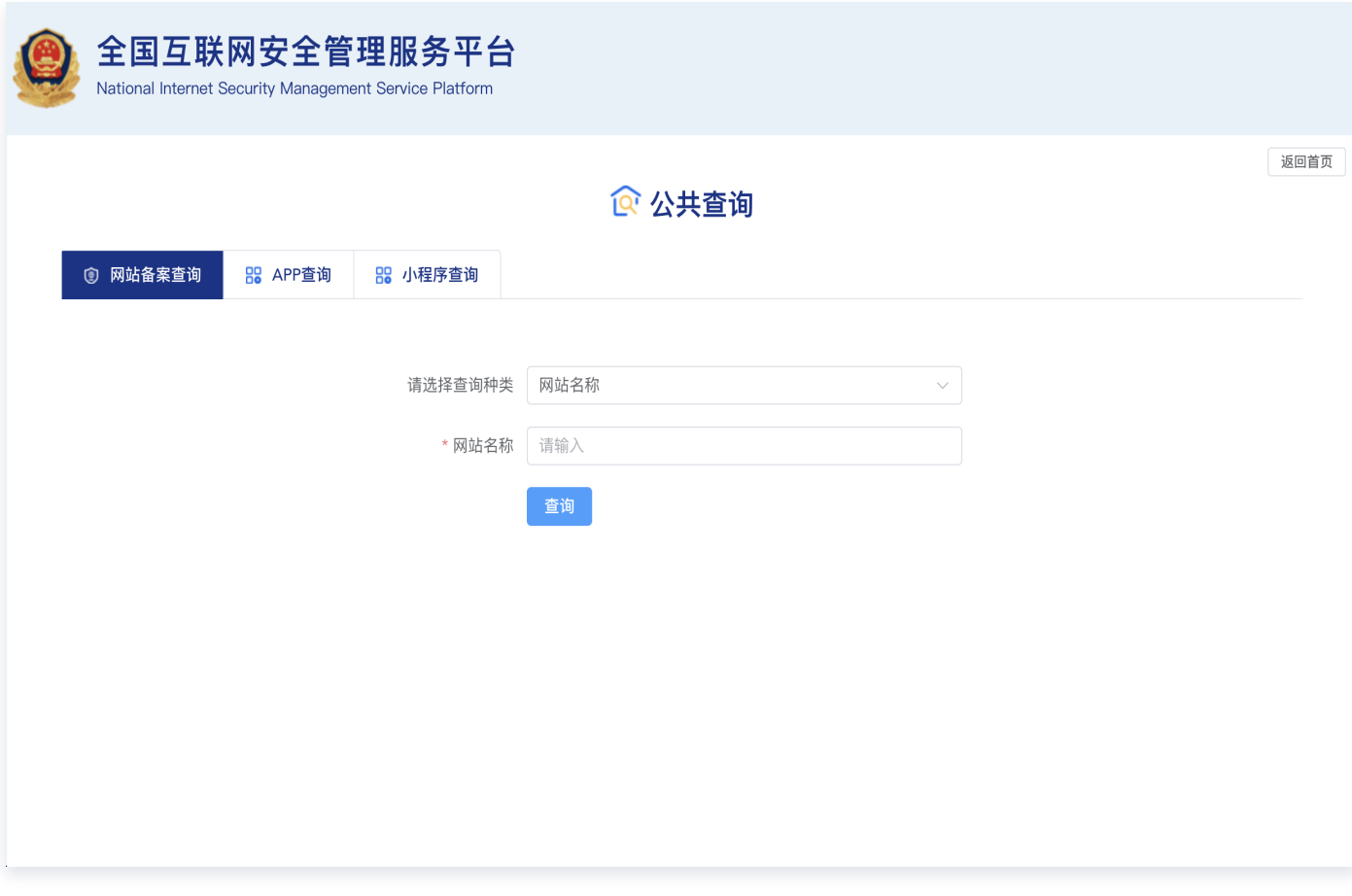

2. 以查询公安网站备案为例,通过输入选择网站域名,在网站域名处输入需要查询的网站域名,单击查询即可显示 备案结果,如下图所示:

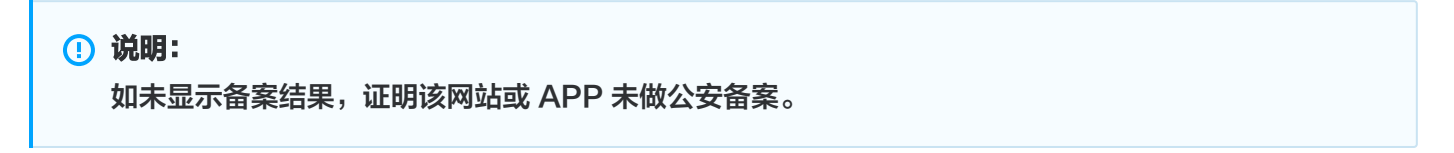

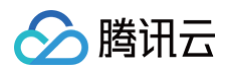

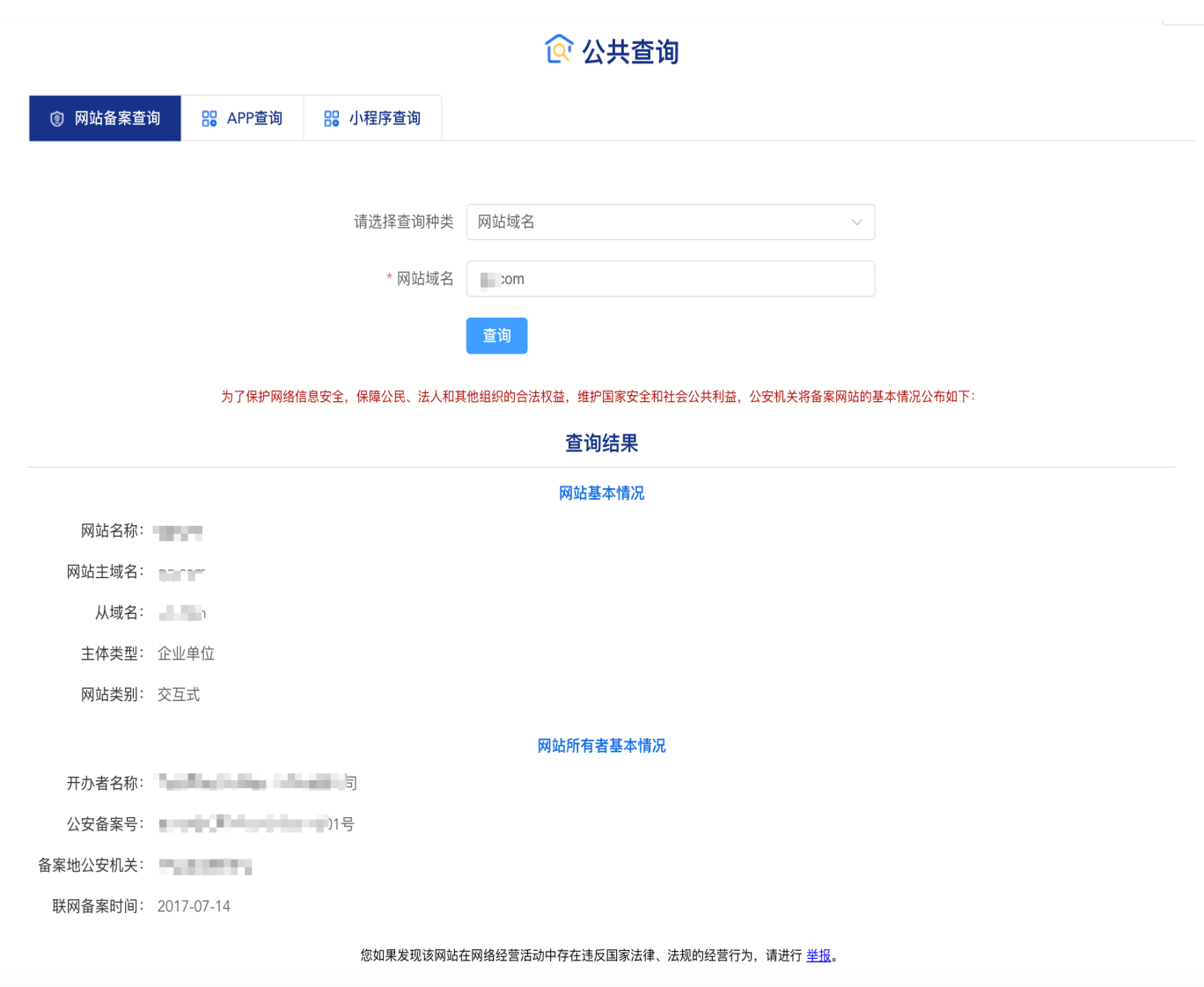

△腾讯云

# <span id="page-24-0"></span>公安备案服务商查询

最近更新时间:2025-02-08 17:34:22

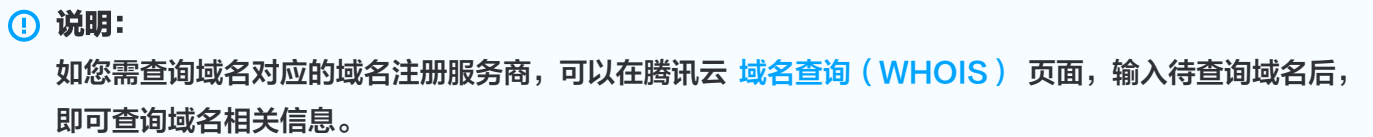

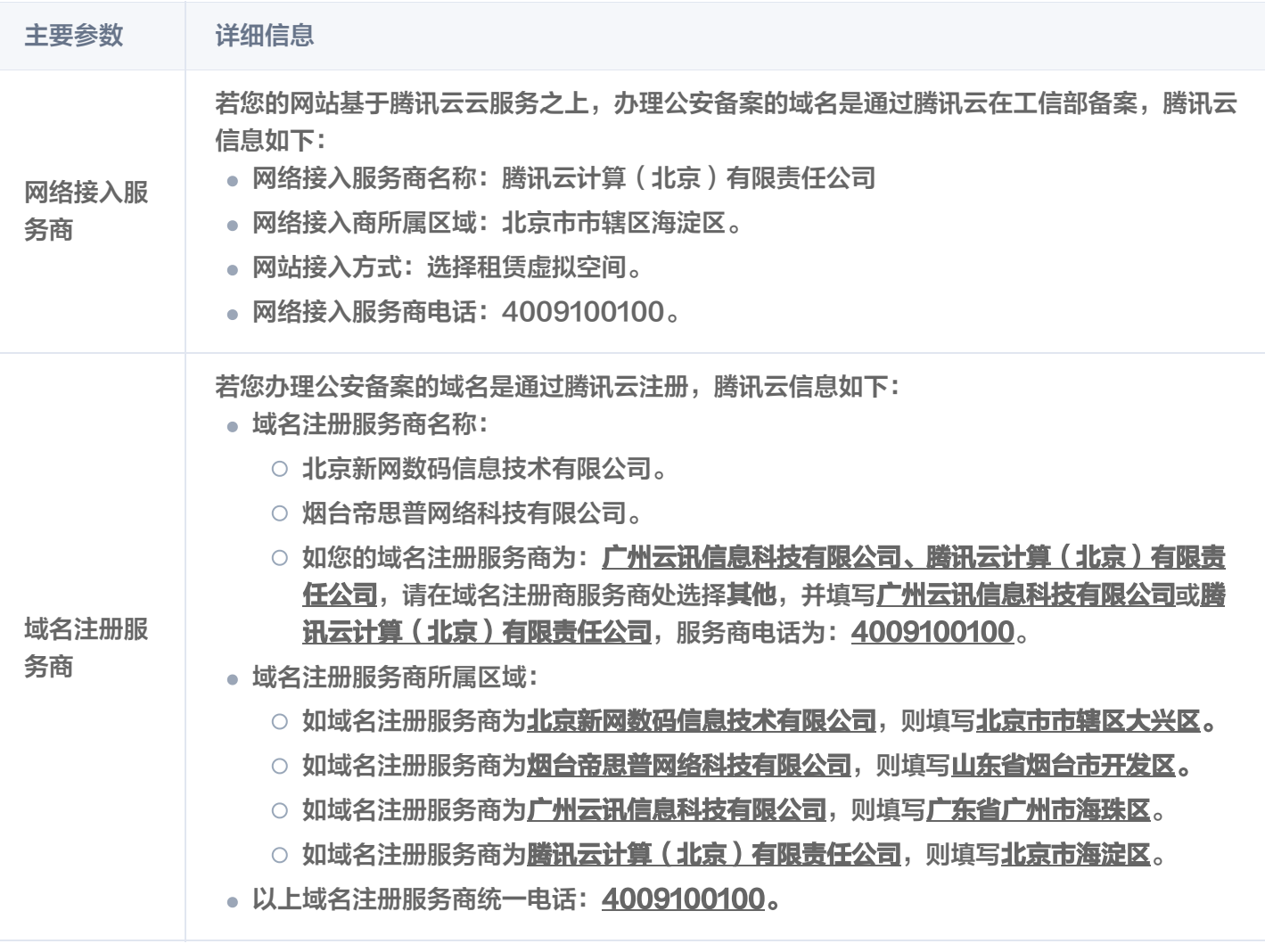

入腾讯元

# <span id="page-25-0"></span>公安备案常见问题

最近更新时间: 2024-06-24 18:00:42

### 公安备案是否必须操作?

根据《中华人民共和国计算机信息系统安全保护条例》以及《计算机信息网络国际联网安全保护管理办法》的相关规 定,开办服务(网站/APP)必须到当地公安机关网安部门办理备案手续,并且在自网络正式联通后的三十日内办 理,如果不履行,公安机关会给予警告或者停机整顿不超过六个月的处罚。

#### 腾讯云现在支持网站公安备案吗?

腾讯云暂时不支持公安备案,公安备案需要您自行完成,如果您在备案过程需要腾讯云提供相关信息,我们可以提供 协助。

### 如何进行公安备案?

依据《计算机信息网络国际联网安全保护管理办法》相关规定,各网站在工信部备案成功后,需在网站开通之**日**起 30日内登录 [全国公安机关互联网站安全管理服务平台](https://beian.mps.gov.cn/#/) 提交公安备案申请,或前往当地县/区级公安局进行咨询和线 下申请。

公安备案审核通过后,您需在30日内登录 [全国公安机关互联网站安全管理服务平台](https://beian.mps.gov.cn/#/),在您的**已备案网站**详情中,复 制**网站公安机关备案号,下载备案编号图标,复制备案编号 HTML 代码,并编辑您的网页源代码。** 公安备案信息填写,详细参考 [公安备案信息填写指南](https://cloud.tencent.com/document/product/243/19142)。

### 在变更备案或者新增网站/APP 后,公安备案如何处理?

若您已进行变更备案或者新增网站/APP,公安备案也需进行变更或者新增网站/APP。

### 如何查看服务商信息?

#### 说明:

如您需查询域名对应的域名注册服务商,可以在腾讯云 [域名查询\(WHOIS\)](https://whois.cloud.tencent.com/) 页面,输入待查询域名后, 即可查询域名相关信息。

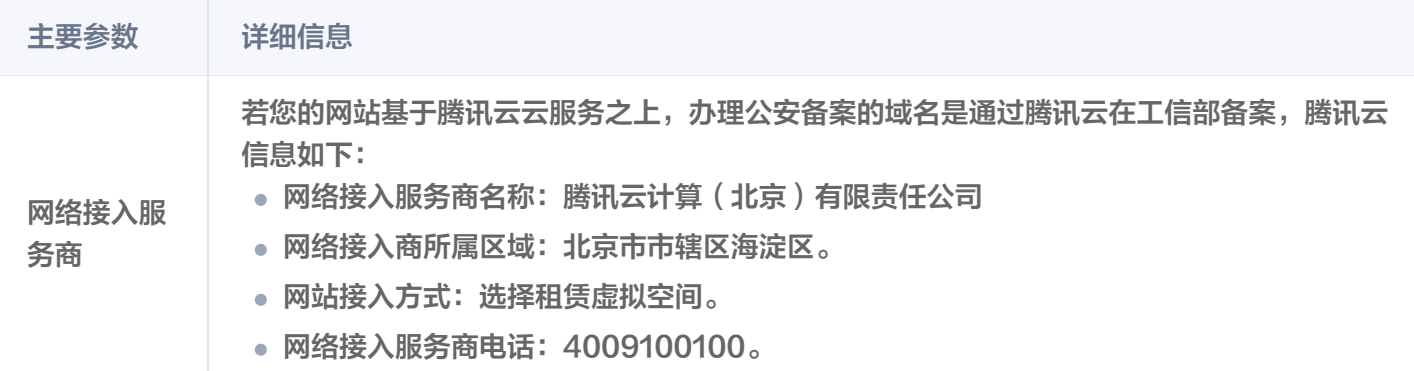

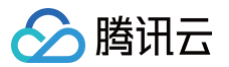

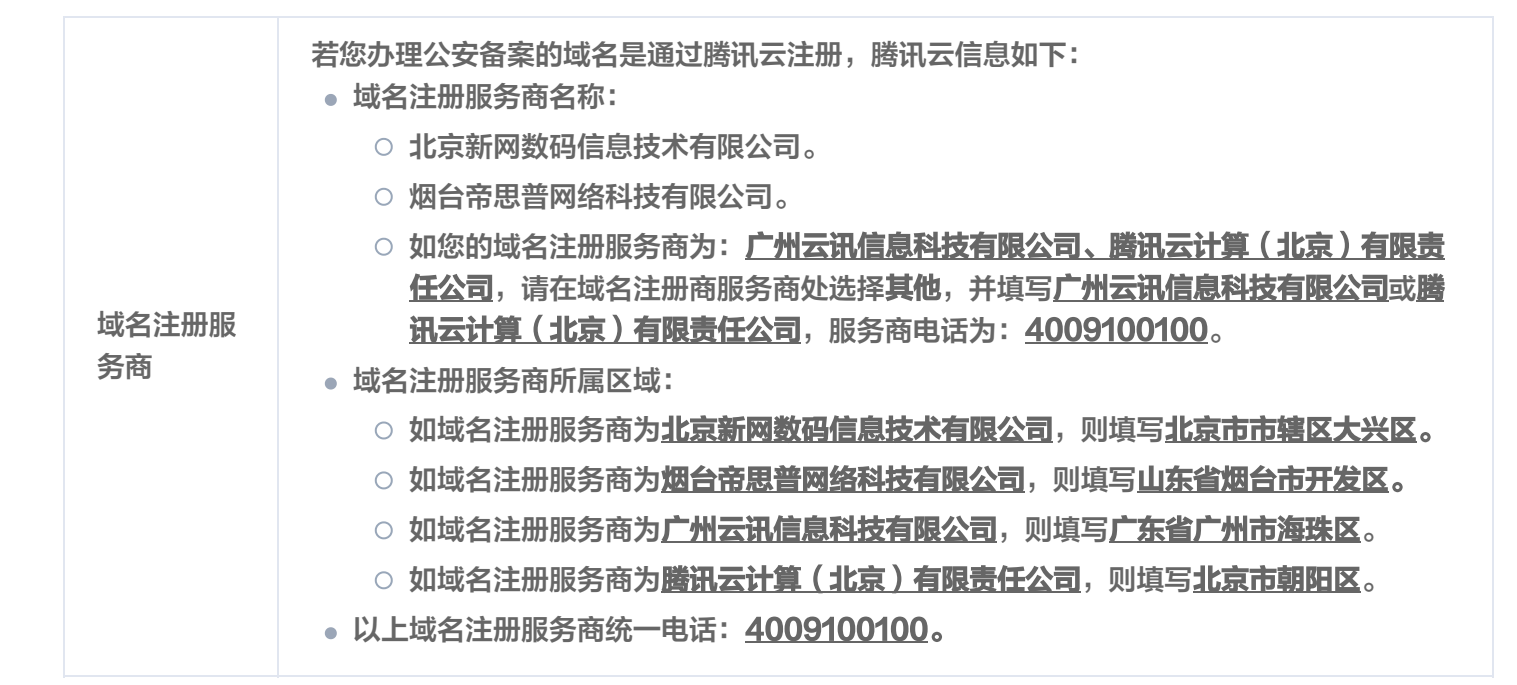

#### 如何查看网站开通日期?

请您前往 [工信部备案管理系统](https://beian.miit.gov.cn/),输入域名、单位名称或备案号关键字,单击**搜索**,即可查询网站开通日期。

**① 说明:** 

审核通过日期即为网站开通日期。

### 是否需要进行安全评估?

是否进行安全评估,以渠道(应用市场)或平台方(苹果、安卓等)要求为准,**腾讯云ICP备案与公安备案默认不做** 要求。

### 公安备案被驳回**,如何操作**?

公安备案非腾讯云服务处理范围,需要您联系当地网安大队处理,也可向公安备案平台邮箱 (support@beian.gov.cn)留言。

### 公安备案还需要上门核查吗?

是否进行实地检查,以备案成功时的通知短信和当地网安大队要求为准。

### 如何查询公安备案号

1. 公安备案成功后,请登录 [公安备案号查询系统](https://beian.mps.gov.cn/#/query/webSearch),根据下图输入需要查询公安备案号的网站或 APP 的相关信息。

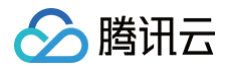

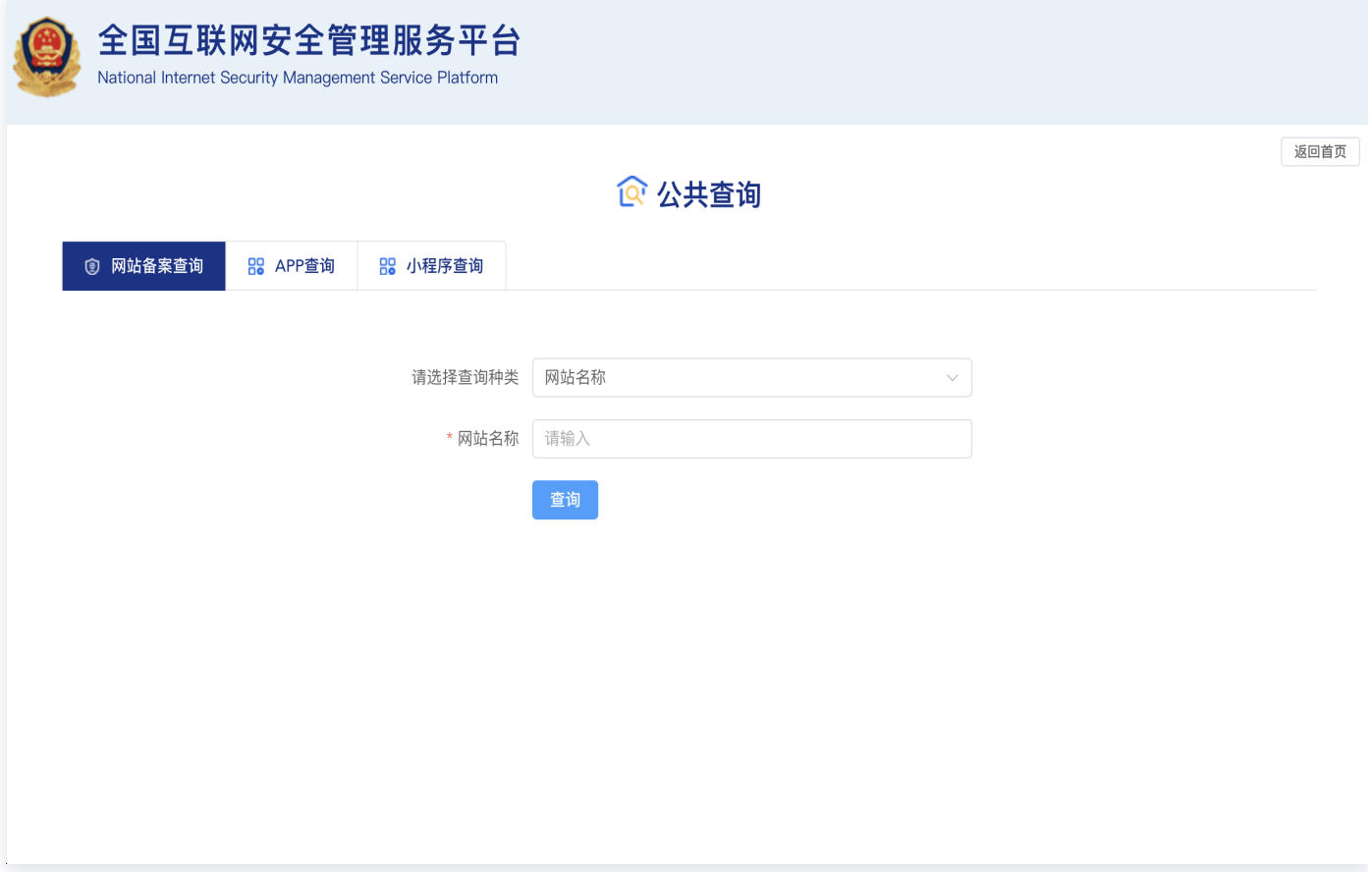

2. 以查询公安网站备案为例,通过输入选择网站域名,在网站域名处输入需要查询的网站域名,单击**查询**即可,如 下图所示:

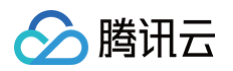

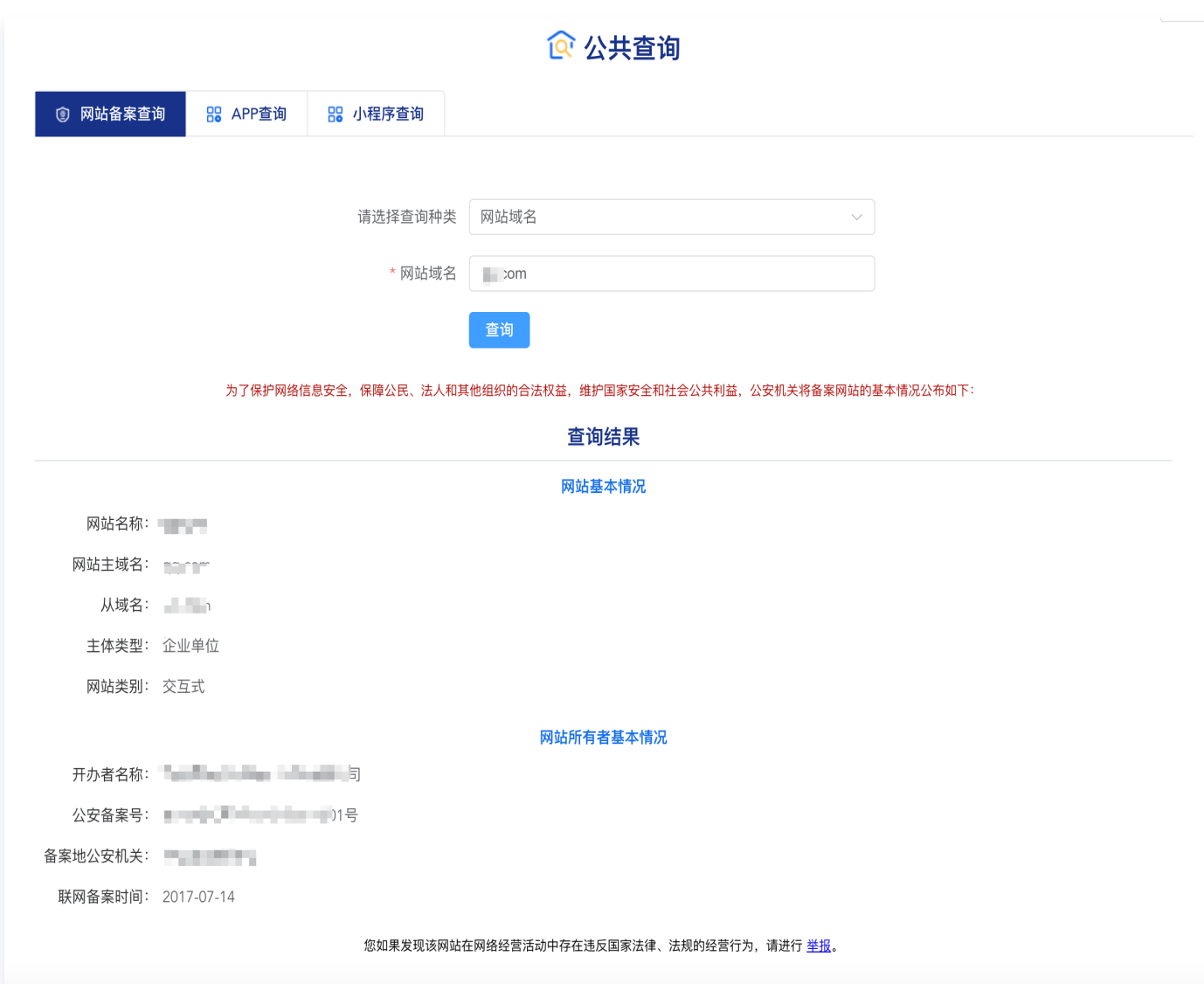

# 服务器所在地网安部门代码?

根据您的服务器所在地区填写对应的网安代码,具体如下表:

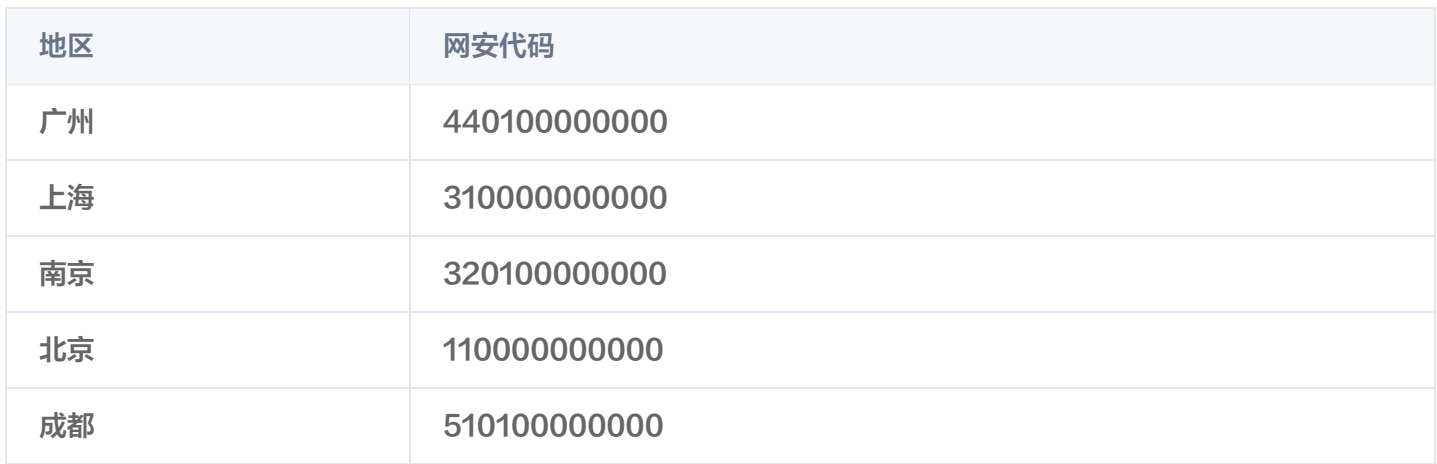

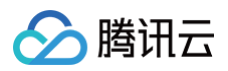

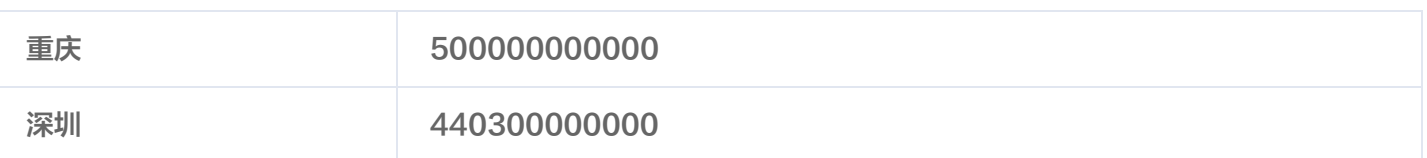

分腾讯云

# <span id="page-30-0"></span>经营性备案常见问题

最近更新时间:2024-08-07 14:34:53

### 如何办理经营性备案?可以在哪些地区办理?

### 经营性备案需要您自行联系各省通信管理局办理。

目前腾讯云无法提供经营性备案方面的协助。

# 在办理经营性备案时如何申请备案合同?

如您已经通过腾讯云完成非经营性 ICP 备案,请前往腾讯云费用中心 [合同管理,](https://console.cloud.tencent.com/account/contract)即可申请备案合同。

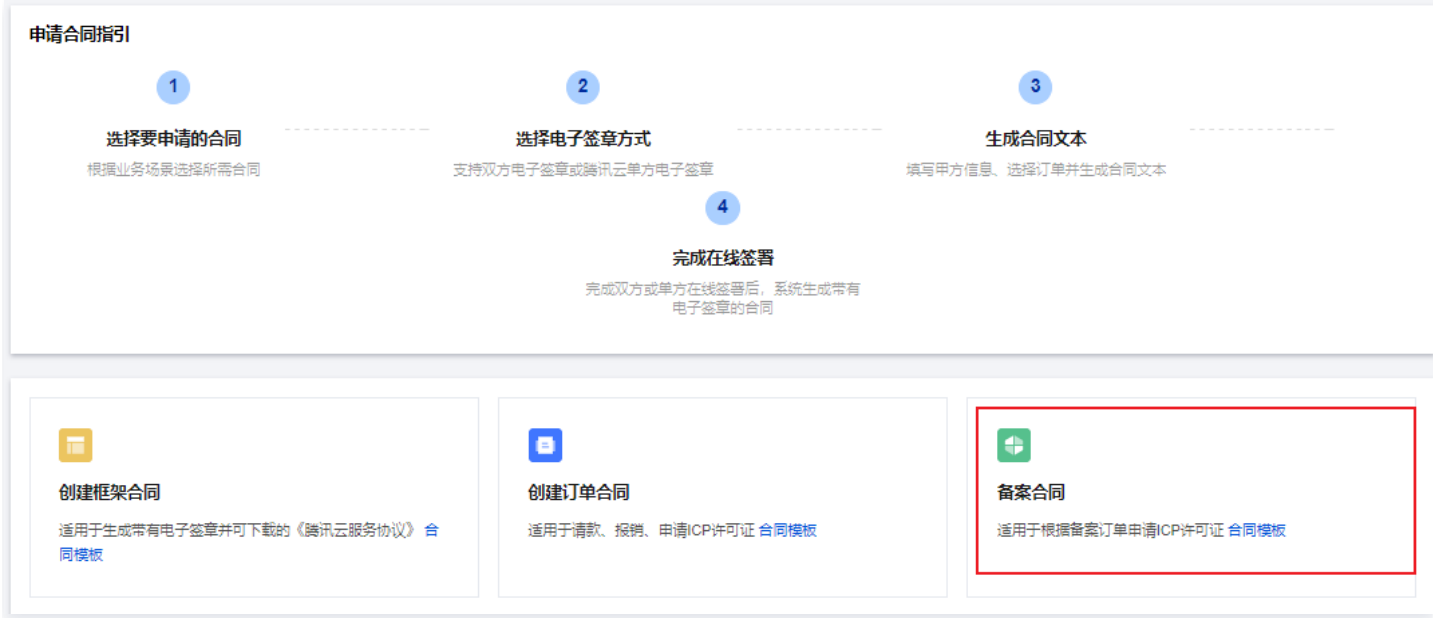

# 没有 ICP 备案订单是否能生成备案合同?

不能,在办理备案合同时,请先确认需生成备案合同的账号下是否有 ICP 备案订单, 如没有 ICP 备案订单则不能生 成备案合同,如下图所示:

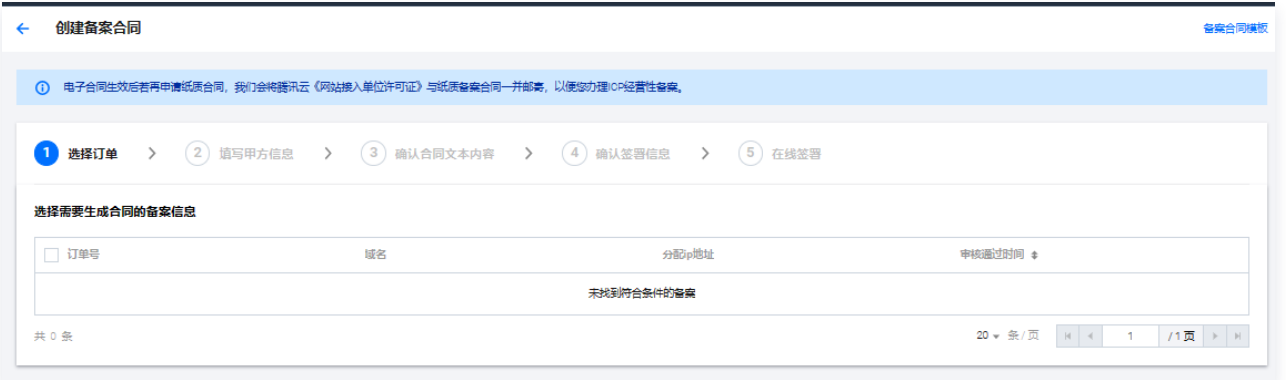

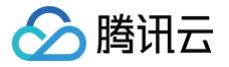

### 在办理经营性备案时怎么申请接入商资质证明?

请您联系腾讯云客服协助处理,进行相关咨询和申请办理。

需要提供您的域名以及对应服务器所属账号的账号 ID,账号 ID 获取请参见 [账号基本信息](https://cloud.tencent.com/document/product/378/11245),我们核实之后会将资质 提供给您。

### 申请办理经营性备案是否有注册资金的限制呢?

办理经营性备案通常要求注册资金在100万或以上,具体情况以当地管局要求为准。

### 境外服务器经营性网站需要经营许可证吗?

境外地区服务器不需要取得 ICP 经营许可证即可开经营性网站。